| ID                   | Name                                                | Description                                                                                                    | Priority               | Release      |
|----------------------|-----------------------------------------------------|----------------------------------------------------------------------------------------------------|------------------------|--------------|
| -1                   | Modularity                                          | Screens can be arranged in any order and linked in any way desired. Different screens can be created from an arrangement of self-contained widgets. This is controlled by an XML file.                                                                                                    | Must have              | v1.0         |
| 2                    | Scalablity                                          | The app can have any number of screens. The more content there is the more screens the app needs to display it.                                                                                                    | Must have              | v1.0         |
| 3                    | Dynamic GUI Rendering                               | The layout of the screens and the way the app looks (eg. it's colours, fonts, and graphics) is driven by external sources (like data feeds, XML, CSS, and font files).                                                                                                    | Must have              | v1.0         |
| 3.1                  | Driven by content                                   | The content from data feeds drives screen layouts, unless otherwise specified in XML or CSS files.                                                                                                    | Must have              | v1.0         |
| 3.1.1                | • • Video feed                                      | Brightcove video platform serves the video                                                                                                    | Must have              | v1.0         |
| 3.1.1.1              | •• » Video assets                                   | Should be 720p resolution, 1-2 Mb/s                                                                                                    | Must have              | v1.0         |
| 3.1.1.2              | •• » Video thumbnail images                         | 120 x 65.                                                                                                    | Must have              | v1.0         |
| 3.1.1.3              | • • » Video descriptions                            | A title / short one line description of a video.                                                                                                    | Must have              | v1.0         |
| 3.1.2                | • • Slide feed                                      | Slide show is mainly driven by a list of URL references in the XML                                                                                                    | Must have              | v1.0         |
| 3.1.2.1              | • • » Image assets                                  | Should be 720p resolution.                                                                                                    | Must have              | v1.0         |
| 3.1.2.2              | Slide thumbnail images                              | 120 x 65.                                                                                                    | Must have              | v1.0         |
| 3.1.2.3              | •• » Slide descriptions                             |                                                                                                    | Must have              | v1.0         |
| 3.1.3                | • Text feed                                         | A title / short one line description of a slide or a slideshow.                                                                                                    | Must have              | v1.0         |
| -3.1.3<br>-3.1.3.1   | •• » HTML text                                      | Text article are mainly driven by HTML text (including image URLs) in the XML config file.                                                                                                    | Must have              | v1.0         |
|                      |                                                     | Text blocks which include an image, a heading, and body text. Image and heading are optional.                                                                                                    |                        |              |
| =3.1.3.2<br>=3.2     | • • » Inline image URLs     • Driven by XML         | Reference to an inline image in the text block. Image should be less than 1120 x 360.<br>The structure of the entire app and the navigation buttons linking the screens are specified in an XML config file. The XML file also contains custom messages that aren't updated as often as the data feeds.               | Must have              | v1.0<br>v1.0 |
| 3.2.1                | • • Screens                                         |                                                                                                    | Must have              | v1.0         |
| -3.2.1.1             | •• » Menu                                           | Each screen is defined by its screen type, its data feed source, and what custom menu items it has.<br>Every screen has a set of on-screen buttons, some which are custom, some which appear automatically defined by its screen type. Custom menu items are listed in the XML.                                       | Must have              | v1.0         |
| 3.2.1.2              | • • » Carousel                                      | Optional on a screen. Some screens will automatically have a carousel based on its screen type (eg. Media Player), but some may have custom ones defined in the XML (eg. Home Screen).                                                                                                    | Must have              | v1.0         |
| 3.2.1.3              | •• » Buttons                                        | The names of the screen-to-screen navigation buttons (content selection buttons will not be defined by the XML).                                                                                                    | Must have              | v1.0         |
| 3.2.1.4              | • • » Button links                                  | Defines what loads upon OK press on an on-screen button (it could load another screen, refresh part of a screen, or trigger a pop-up window).                                                                                                    | Must have              | v1.0         |
| 3.2.1.5              | •• » Tooltip messages                               | Message that describes what will happen when the OK button is pressed on an on-screen button (eg. "Press OK to watch the video now"). As the names of the buttons often need to be short this provides the user with extra information about what the button will do before they press it. Every button requires one. | Must have              | v1.0         |
| -3.2.2               | Error messages                                      | So that error messages can be updated from time to time the copy is editable in the XML.                                                                                                    | Must have              | v1.0         |
| -3.2.3               | <ul> <li>Custom messages</li> </ul>                 | Shorter messages not in a feed that appear in a pop-up window (eg. "About" messages).                                                                                                    | Should have            |              |
| 3.3                  | Dynamic styling                                     | The formatting of the app is controlled by an external stylesheet. By changing these parameters each app can quickly have it's own unique look.                                                                                                    | Must have              | v1.0         |
| 3.3.1                | Custom colours                                      | The colours of the text, buttons, and button focus defined by a CSS.                                                                                                    | Must have              | v1.0         |
| 3.3.1.1              | •• » Text                                           | 2 custom colours. One for normal body copy, another for emphasis in the body copy.                                                                                                    | Must have              | v1.0         |
| -3.3.1.2             | • • » Buttons                                       | 5 custom colours, one for each of the button states (see F5.1).                                                                                                    | Must have              | v1.0         |
| 3.3.1.2              | • • » Button focus                                  | 2 custom colours, one for each of the button focus states (normal and activated).                                                                                                    | Must have              | v1.0         |
| 3.3.2                | Custom fonts                                        | 3 possible custom fonts: header, body copy, and emphasis (eg. bold) that will be loaded at startup.                                                                                                    | Must have              | v1.0         |
| 3.3.3                | Bitmap Graphics URLs                                | Set of custom GUI bitmap graphics defined by a CSS.                                                                                                    | Must have              | v1.0         |
| -3.3.3.1             | •• » Logo                                           | PNG. Maximum size of 600 x 360 pixel and 150 KB. This single file will be used throughout the app (eg. on the Loading screen, and at upper right on the Home Screen).                                                                                                    | Must have              | v1.0         |
| 3.3.3.2              | •      •      Background                            | JPG. Background for graphical screens that will have text overlaying it (eg. List screens, Text screens).                                                                                                    | Must have              | v1.0         |
| 3.3.3.3              | •• » Upper fade                                     | PNG. A copy of the upper sixth of background to be overlaid on a vertical list menu to create the impression that the top of the menu fades into the background.                                                                                                    | Should have            |              |
| 3.3.3.4              | •• » Lower fade                                     | PNG. A copy of the lower sixth of background to be overlaid on a vertical list menu to create the impression that the bottom of the menu fades into the background.                                                                                                    | Should have            |              |
| -3.3.3.5             | • • » Main Menu Background                          | JPG. Background for Home screen / Main Menu only (a 'splash' page image with accomodation for a horizontal menu overlaid on the lower third).                                                                                                    | Must have              | v1.0         |
| 3.3.3.6              | •      •      • Upper third                         | PNG. Image to be overlaid on a slide or video to act as a background for text so that the text is legible.                                                                                                    | Must have              | v1.0         |
| 3.3.3.7              | •      •      » Lower third                         | PNG. Image to be overlaid on a slide or video to act as a background for interactive widgets so they are easy to see over slide or video.                                                                                                    | Must have              | v1.0         |
| -3.3.3.8             | • • » Main Menu Carousel Items                      | JPG. The carousel on the Home screen / Main Menu often needs custom images to populate it as they sometimes cannot be defined in a data feed.                                                                                                    | Should have            |              |
| -3.3.4               | • Vector corner radius                              | This parameter affects the appearance of the button focus, the now playing icon, and all the remote control button hints. This is a quick way to change the appearance from 'hard' to 'soft' by adjusting the roundness of the corners of all the GUI vector graphics in Flash.                                       | Should have            |              |
| 3.3.5                | Button spacing                                      | by default horizontal and vertical menus, as well as carousels, should automatically adjust their positions based on the button sizes. But occassionally a widget containing buttons may need manual adjustments, and this parameter would allow for a manual override of the button spacing.                         | Should have            | v1.0         |
| -3.3.6               | Text block layout                                   | Layout of the element within the text block defined by a CSS.                                                                                                    | Must have              | v1.0         |
| 3.3.6.1              | • • » Alignment                                     | 3 settings: Left, Centre, and Right. Alignment settings will move all elements (image, header, and body text) into position.                                                                                                    | Must have              | v1.0         |
| -3.3.6.2<br>-3.3.6.3 | •• » Inline image URL     •• » Inline image padding | reference to the image inside a text block that the text will wrap around.<br>Amount of space in pixels between image and the text wrapping around it. Often it takes fine tuning to get even spacing along the bottom and sides of the image, so                                                                     | Must have<br>Must have | v1.0<br>v1.0 |
|                      | <b>3 1 3</b>                                        | that's why this parameter is useful.                                                                                                    |                        |              |
| 3.3.6.4              | •• » Text block width                               | Width of the text block in pixels. The height is determined by the text (and image, if present).                                                                                                    | Must have              | v1.0         |
| -3.3.6.5             | •      •      » Text block position                 | [x,y] position coords of the upper left corner of the text block.                                                                                                    | Should have            | v1.0         |
| -4                   | Output Features                                     | The app displays content and system messages.                                                                                                    | Must have              | v1.0         |
| 4.1                  | Content display                                     | The app displays full-screen content such as video, slides, or text from data feeds.                                                                                                    | Must have              | v1.0         |
| 4.1.1                | Full-screen video                                   | Could be a video promo (see F3.1.1.1).                                                                                                    | Must have              | v1.0         |
|                      |                                                     | (for source see F3.1.1). Triggering a single video will load a simpler layout in the Media Player screen. For example there will be no carousel to browse a video playlist,                                                                                                    |                        |              |
| 4.1.1.1              | Single video                                        | as there's no playlist.                                                                                                    | Must have              | v1.0         |

| F4.1.1.3               | •      •      •      Video progress                               | Visual indicators of what the current time is on the playing video.                                                                                                    | Must have              | v1.0         |
|------------------------|-------------------------------------------------------------------|----------------------------------------------------------------------------------------------------|------------------------|--------------|
| 4.1.1.3.1<br>4.1.1.3.2 | • • • » Timeline     • • • » Number indicator                     | An animated progress bar representing the current time.<br>A set of numbers showing the current time, in the form 0:00 / 0:00. The number before the slash is the current time, and the number after is the total running time of the                                                                                                    | Must have<br>Must have | v1.0<br>v1.0 |
| 4.1.1.4                | • • » Playing video info                                          | video. Any time less than 60 seconds shows a leading zero in the minute position.                                                                                                    | Must have              | v1.0         |
| 4.1.2                  | Full-screen slides                                                | (see F3.1.1.3)                                                                                                    | Must have              | v1.0         |
| 4.1.2<br>4.1.2.1       |                                                                   | Could be pictures of a product (see F3.1.2.1).                                                                                                    |                        | v1.0         |
|                        | •• » Single slide                                                 | (see F3.1.2)                                                                                                    | Must have              |              |
| 4.1.2.2                | •      •      » Singleshow     •      •      » Slideshow progress | (see F3.1.2)<br>A set of numbers showing the current slide on display, in the form 0 / 0. The number before the slash is the current slide, and the number after is the total number of                                                                                                    | Must have              | v1.0<br>v1.0 |
| 4.1.2.4                | • • » Playing slide info                                          | slides in the slideshow.<br>(see F3.1.2.3).                                                                                                    | Must have              | v1.0         |
| 4.1.3                  | • • Full-screen text blocks                                       | Can be a block of text only, or a block of text with inline pictures (eg. a screen showing "Terms & Conditions", or a product page showing a picture of the product with some accompanying text).                                                                                                    | Must have              | v1.0         |
| 4.1.3.1                | Single text block                                                 | Has 3 parts: an inline image, a header, and body text. The first 2 are optional in a text block.                                                                                                    |                        | v1.0         |
| 4.1.3.2                | Small text block                                                  | If text blocks have a very short height and width (TBD) appear in a pop-up window (to avoid having a lot of empty space on a full screen).                                                                                                    | Could have             |              |
| 4.1.3.3                | • • » Multi-page text                                             | If text blocks are taller than the content area on the screen then the block becomes viewable as multiple pages and the page control buttons appear at the bottom of the screen. If there are multiple text blocks (ie. multiple articles) a 'Next' button appears so that the user can skip from article to article.                                                                                                    | Must have              |              |
| 4.2                    | System messages                                                   | Messages not generated from content selection.                                                                                                    | Must have              | v1.0         |
| 4.2.1                  | • • Loading                                                       | At startup of the app this message appears on its own screen (with a logo, see F3.3.3.1) with a black background. Otherwise a loading message is overlaid on the current state if the load time is taking over 2 seconds to reassure the user.                                                                                                    | Must have              | v1.0         |
| 4.2.2                  |                                                                   | A message in a pop-up window that tells the user there is a technical problem.                                                                                                    | Must have              | v1.0         |
| 4.2.2.1                | • • » General                                                     | General miscellaneous technical error.                                                                                                    | Must have              | v1.0         |
| 4.2.2.2                | •• » Network problem                                              | Message that the network is down.                                                                                                    | Should have            |              |
| 4.2.2.3                | • • » Missing data                                                | Message that the network is okay, but the expected data isn't there.                                                                                                    | Should have            |              |
| =4.2.3                 | •• Item number indicator                                          | If there is a set of items where the whole set can't be seen at a glance then an item indicator informs the user where their focus is in the set. This comes in the form 0 / 0, where the number before the slash is the current item in focus, and the number after is the total number of items in the set. (one example is F4.1.2.3. Can also append a tooltip when focus is on a Main Menu carousel).                                                                                                    | Should have            | v1.0         |
| =4.2.4                 | Remote control sounds                                             | The app makes sounds that acknowledge the user's button presses. Usually these will be TiVo's default sounds, but these can be changed to something more brand appropriate for a client (therefore custom sounds must be loaded at start up of the app).                                                                                                    | Should have            |              |
| 4.2.4.1                | •• » Updown                                                       | Indicates a remote control button press. TiVo default sounds like a strike on a wood block.                                                                                                    | Should have            |              |
| 4.2.4.2                | • • » Select                                                      | Indicates that the OK button was pressed. TiVo default sound like two strikes on a two toned wood block.                                                                                                    | Should have            |              |
| 4.2.4.3                | •• » Bonk                                                         | Indicates a remote control button press was received, but there is no action to perform. TiVo default sounds like a timpani strike.                                                                                                    | Should have            |              |
| =4.3                   | Screen saver                                                      | Static graphics on the screen for extended periods may cause screen burn on some TVs. After a timeout of 15 minutes, if a video isn't playing, the screen goes to black shows a logo that jumps to a new position on the screen every 3 seconds.                                                                                                    | Could have             |              |
| 5                      | Input Features                                                    | The user navigates through the app, selects content, and controls the content using on-screen buttons and the remote control.                                                                                                    | Must have              | v1.0         |
| 5.1                    | On-screen buttons                                                 | These are used in concert with the ARROW and OK buttons on the remote control to execute actions. The ARROW buttons allow the user to change focus from button to button on the screen, and the OK button performs the action of the on-screen button in focus.                                                                                                    | Must have              | v1.0         |
| 5.1.1                  | •• Types                                                          | 3 types: text buttons, remote control buttons, and image buttons.                                                                                                    | Must have              | v1.0         |
| 5.1.1.1                | • • » Text buttons                                                | Interactive buttons that in their normal states look like evenly spaced words or phrases grouped in rows or columns.                                                                                                    | Must have              | v1.0         |
| F5.1.1.2               | •• » Remote control buttons                                       | On-screen buttons that show remote control button icons on them. These can be triggered with the ARROW and OK buttons on the remote (just like the other on-<br>screen buttons) but they also react to the remote control buttons that share their icons. When these special remote control buttons are used (eg. SKIP FORWARD) the<br>focus will jump to the matching on-screen button (if not there already), and then flash it's activated state (the on-screen keyboard, F5.1.3.4, is the exception to this<br>behaviour).                                                                                                    | Must have              | v1.0         |
| -5.1.1.3               | •      •      » Image buttons                                     | Interactive buttons that in their normal states look like evenly spaced photographs or graphics grouped in rows or grids.                                                                                                    | Must have              | v1.0         |
| 5.1.2                  | • • States                                                        | 5 states: normal, focused, activated, active, and inactive. Each have there own colours (see F3.3.1.2).                                                                                                    | Must have              | v1.0         |
| -5.1.2.1               | • • » Normal                                                      | Indicates the buton is not in focus.                                                                                                    | Must have              | v1.0         |
| 5.1.2.2                | •• » Focused                                                      | Indicates the buton is in focus. Text buttons and Remote Control buttons have a filled in coloured box behind them, and image buttons have thick coloured strokes to indicate focus.                                                                                                    | Must have              | v1.0         |
| -5.1.2.3               | ••• » Activated                                                   | Indicates that the OK button press on the remote control has been received be the app. The colour change is a quick 1 second flash. Text buttons and Remote Control buttons swap colours with their focus, and the focus of an image button flashes a different colour to to indicate it's been activated.                                                                                                    | Must have              | v1.0         |
| 5.1.2.4                | •• » Active                                                       | Indicates it's turned on while not in focus (eg. when displaying a submenu, the parent button is active).                                                                                                    | Should have            |              |
| 5.1.2.5                | • • » Inactive                                                    | Indicates it's turned off while not in focus (eg. when displaying a submenu, the buttons that are not the parent are inactive).                                                                                                    | Should have            |              |
| 5.1.3                  | • • Groupings                                                     | 4 groupings of on-screen buttons: menu, carousel, media controller, and on-screen keyboard.                                                                                                    | Should have            | v1.0         |
| -5.1.3.1               | •• » Menu                                                         | A row or column of text buttons.                                                                                                    | Must have              | v1.0         |
| -5.1.3.1.1             | •••• » Menu Row                                                   | Horizontal menu. The menu buttons space themselves evenly on the screen based on their widths. If the width of the menu row is narrower than the safe area then the buttons remain static, horizontally centered, and the focus moves left and right. If the width of the menu is wider than the safe area then the focus remains at the center of the widget while the buttons move left and right. If there is another interactive element on screen (eg. a carousel above the menu) and the user can move the focus away from the menu and the menu is wider than the safe area, the menu is split into horizontally centered pages. Additional buttons labelled "More" and "More" allow navigation between the pages. | Must have              | v1.0         |
| -5.1.3.1.2             | ••• » Submenu                                                     | An additional horizontal menu that appears under a parent button. This allows for more complicated menu structures without having to navigate to new screens. When a submenu appears the parent button shows its active state (see F5.1.2.4). The submenu appears when the user presses OK or DOWN on the parent button. The submenu dissappears when the user presses UP on any of the submenu buttons.                                                                                                    | Should have            |              |
| 0.1.0.1.2              |                                                                   | Vertical menu in a column. The menu buttons space themselves evenly on the screen based on their heights. The buttons show LEFT and RIGHT arrow button hints at the left and right sides when in focus. Pressing LEFT steps back in the history stack, pressing OK or RIGHT executes the button action. If the height of the list menu is within the negative state of the left and right sides when in focus.                                                                                                    | Should have            |              |
| -5.1.3.1.3             | ••• » List Menu                                                   | within the screen safe area the buttons remain static, vertically centered, and the focus moves up and down. If the height of the list menu is taller than the safe area then the focus remains at center screen and the buttons scroll up and down. The buttons fade if they go off the top or bottom of the screen (see F3.3.3.3 and F3.3.3.4).                                                                                                    |                        |              |
| 5.1.3.1.3              | ••• » List Menu<br>•• » Carousel                                  | then the focus remains at center screen and the buttons scroll up and down. The buttons fade if they go off the top or bottom of the screen (see F3.3.3.3 and F3.3.3.4).<br>A row of image buttons. The carousel items space themselves evenly on the screen based on the button widths. If the width of the carousel is narrower than the safe area then the buttons remain static, horizontally centered, and the focus moves left and right. If the width of the carousel is wider than the safe area then the focus remains at the center of the widget while the carousel buttons move left and right, wrapping around infinitely.                                                                                   | Must have              | v1.0         |
|                        |                                                                   | then the focus remains at center screen and the buttons scroll up and down. The buttons fade if they go off the top or bottom of the screen (see F3.3.3.3 and F3.3.3.4).<br>A row of image buttons. The carousel items space themselves evenly on the screen based on the button widths. If the width of the carousel is narrower than the safe area then the buttons remain static, horizontally centered, and the focus moves left and right. If the width of the carousel is wider than the safe area then the focus                                                                                                    | Must have<br>Must have | v1.0<br>v1.0 |

# Jigsaw-specifications - Features

| F5.2   | Screen-to-screen navigation   | Some text buttons are dedicated to linking content selection screens together, or linking back from a content display screen (eg. that plays a video) to a content selection screen (eg. the Main Menu screen).                                             | Must have  | v1.0 |
|--------|-------------------------------|----------------------------------------------------------------------------------------------------|------------|------|
| F5.3   | Content selection             | Some buttons, widgets, and full screens are dedicated to browsing and selecting the display of full-screen video, images, and text.                                                                                                    | Must have  | v1.0 |
| F5.4   | Media control                 | The user can play, pause, and skip assets in video playlists and slideshows. The user can also fast forward and rewind video streams.                                                                                                    | Must have  | v1.0 |
| F5.4.1 | • • Pause / Play button       | Toggles between play and pause.                                                                                                    | Must have  | v1.0 |
| F5.4.2 | Skip buttons                  | Skips forward or back to the next asset in a video playlist or slideshow.                                                                                                    | Must have  | v1.0 |
| F5.4.3 | Scan buttons                  | Jumps forward or back at 5% increments of a video's total run time.                                                                                                    | Must have  | v1.0 |
| F5.5   | Text Input                    | The user enters text using the remote control, either through the multitap method using the number buttons, or the arrow and OK buttons and an on-screen keyboard.                                                                                          | Could have |      |
| F6     | History                       | A stack recording which screens have been visited and their most recent states (ie. what was last in focus when a screen was exited). This is so that when the user presses OK on an on-screen 'Back' button the user will go back one step in the history. | Must have  | v1.0 |
| F7     | DAX Reporting                 | The app records user activity for analytics.                                                                                                    |            | v1.0 |
| F7.1   | app opens                     |                                                                                                    |            | v1.0 |
| F7.2   | duration per visit            |                                                                                                    |            | v1.0 |
| F7.3   | app closes                    |                                                                                                    |            | v1.0 |
| F7.4   | video streams                 |                                                                                                    |            | v1.0 |
| F7.5   | number of unique users        |                                                                                                    |            | v1.0 |
| F8     | Deep linking to TiVo VOD area | on-screen buttons can link to VOD assets on TiVo                                                                                                    |            |      |

| Functio          | onal Specifications | s - Summary    |                                              | 1                                               |                                                   |                  |                           |                       | 1            |              |
|------------------|---------------------|----------------|----------------------------------------------|-------------------------------------------------|---------------------------------------------------|------------------|---------------------------|-----------------------|--------------|--------------|
| ID               | Purpose             | Screen         | If the content is                            | If the author sets Scre                         | een element                                       | When             | And if the                | user                  | Then         | Release      |
|                  | CONTENT DISPLAY     |                |                                              |                                                 |                                                   |                  |                           |                       |              |              |
| S1               | of video            | Video Playback |                                              |                                                 |                                                   |                  |                           |                       |              | v1.0         |
| S1.1             |                     |                | A single video                               |                                                 |                                                   |                  |                           |                       |              | v1.0         |
| S1.12            |                     |                |                                              | No link from the video                          |                                                   |                  |                           |                       |              | v1.0         |
| S1.30            |                     |                |                                              | A link from the video                           |                                                   |                  |                           |                       |              |              |
| S1.41            |                     |                | Multiple videos                              |                                                 |                                                   |                  |                           |                       |              | v1.0         |
| S1.66            |                     |                |                                              | No link from the video                          |                                                   |                  |                           |                       |              | v1.0         |
| S1.88            |                     |                |                                              | A link from the video                           |                                                   |                  |                           |                       |              |              |
| S1.100           | of slides           | Image Gallery  | A single slide                               |                                                 |                                                   |                  |                           |                       |              | v1.0         |
| S1.101<br>S1.108 |                     |                | A single slide                               | No link from the slide                          |                                                   |                  |                           |                       |              | v1.0<br>v1.0 |
| S1.106<br>S1.114 |                     |                |                                              | A link from the slide                           |                                                   |                  |                           |                       |              | V1.0         |
| S1.114<br>S1.123 |                     |                | Multiple slides                              |                                                 |                                                   |                  |                           |                       |              | v1.0         |
| S1.125           |                     |                |                                              | No link from the slide                          |                                                   |                  |                           |                       |              | v1.0         |
| S1.159           |                     |                |                                              | A link from the slide                           |                                                   |                  |                           |                       |              | 1.0          |
|                  |                     |                |                                              |                                                 |                                                   |                  |                           |                       |              |              |
|                  |                     |                |                                              | Single It                                       | em                                                |                  | Multiple Items            |                       |              |              |
|                  |                     |                |                                              | Menu                                            | with link                                         | Menu             | Carousel                  | with                  | link         |              |
|                  |                     |                |                                              |                                                 |                                                   | 2 states of      | ingle screen              |                       |              |              |
|                  |                     |                | Slide                                        |                                                 |                                                   |                  |                           |                       |              |              |
|                  |                     |                |                                              |                                                 |                                                   |                  |                           |                       |              |              |
|                  |                     |                | Display                                      |                                                 |                                                   |                  |                           |                       |              |              |
|                  |                     |                |                                              | Single photo with a back Si<br>button b         | ingle photo with a back<br>button and link button | Slideshow Player | Slideshow Player carousel | Slideshow Pla<br>buff |              |              |
|                  |                     |                |                                              |                                                 |                                                   |                  |                           |                       |              |              |
|                  |                     |                | 15.1                                         |                                                 |                                                   | 2 states of      | ingle screen              |                       |              |              |
|                  |                     |                | Video                                        |                                                 |                                                   |                  |                           |                       |              |              |
|                  |                     |                | Display                                      |                                                 |                                                   |                  |                           |                       |              |              |
|                  |                     |                |                                              |                                                 | ingle video with media                            | Video Player     | Video Player carousel     | Video Playe           | er with link |              |
|                  |                     |                |                                              | controls co                                     | ontrols and link button                           |                  |                           | butt                  | ton          |              |
|                  |                     |                |                                              | •                                               |                                                   |                  |                           |                       |              |              |
| S2               | of text blocks      | Text Screen    | a text block shorter than                    |                                                 |                                                   |                  |                           |                       |              | v1.0         |
| S2.1             |                     |                | the screen content                           |                                                 |                                                   |                  |                           |                       |              | v1.0         |
| S2.2             |                     |                | window (a single page)                       | No link from the screen                         |                                                   |                  |                           |                       |              | v1.0         |
| S2.5             |                     |                |                                              | A link from the screen                          |                                                   |                  |                           |                       |              | V1.0         |
| 02.0             |                     |                | multiple text blocks all                     |                                                 |                                                   |                  |                           |                       |              |              |
| ~ ~              |                     |                | shorter than the screen                      |                                                 |                                                   |                  |                           |                       |              |              |
| S2.9             |                     |                | content window<br>(multiple articles, single |                                                 |                                                   |                  |                           |                       |              |              |
|                  |                     |                | pages)                                       |                                                 |                                                   |                  |                           |                       |              | v1.0         |
| S2.10            |                     |                |                                              | the pages names                                 |                                                   |                  |                           |                       |              | v1.0         |
| 00.40            |                     |                | a text block taller than the screen content  |                                                 |                                                   |                  |                           |                       |              |              |
| S2.16            |                     |                | window (one article,                         |                                                 |                                                   |                  |                           |                       |              |              |
| CO 17            |                     |                | multiple pages)                              | the povidation of a many                        |                                                   |                  |                           |                       |              | v1.0<br>v1.0 |
| S2.17            |                     |                |                                              | the navigation as a menu<br>the navigation as a |                                                   |                  |                           |                       |              | v1.0         |
| S2.22            |                     |                |                                              | carousel                                        |                                                   |                  |                           |                       |              |              |
|                  |                     |                | multiple text blocks                         |                                                 |                                                   |                  |                           |                       |              |              |

### Jigsaw-specifications - Specs - Summary

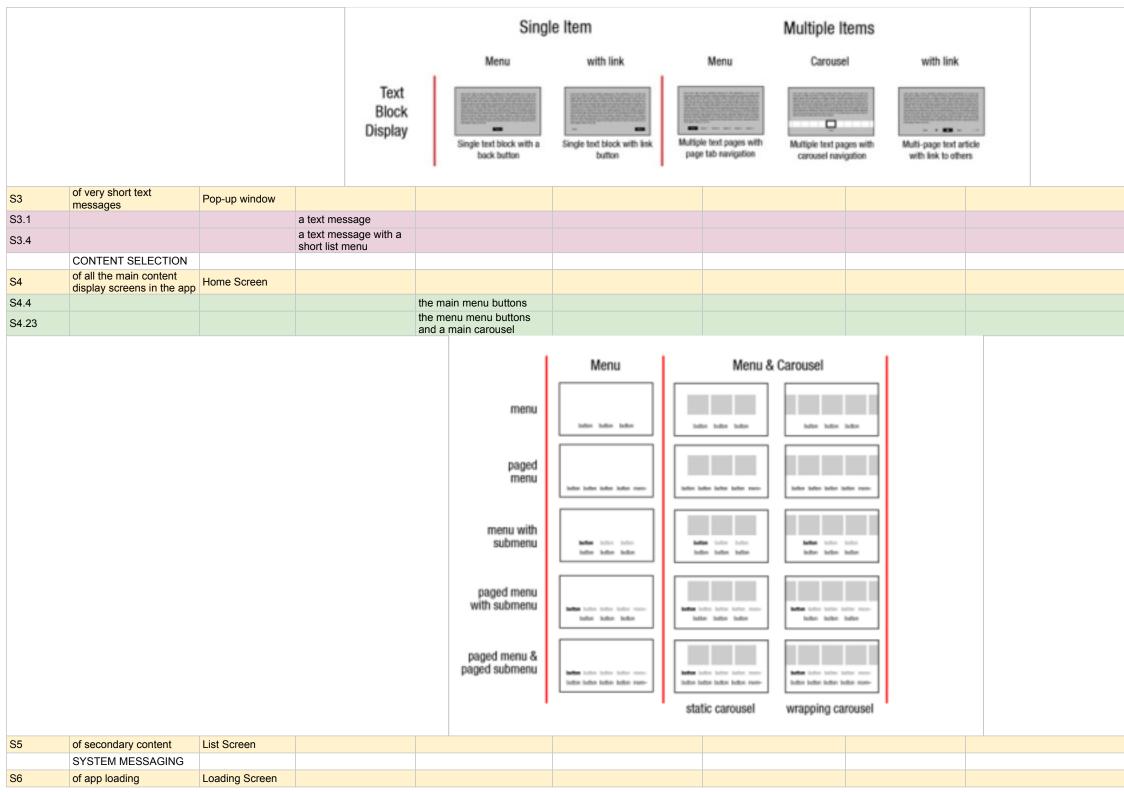

| v1.0 |
|------|
| v1.0 |
|      |
|      |
|      |
|      |
| v1.0 |
| v1.0 |
|      |
| v1.0 |
|      |
|      |
|      |
|      |
|      |
|      |
|      |
|      |
|      |
|      |
|      |
|      |
|      |
|      |
|      |
|      |
|      |
|      |
|      |
|      |
|      |
|      |
|      |
|      |
|      |
|      |
|      |
|      |
|      |
|      |
| v1.0 |
|      |

| D     | Purpose                | Screen         | If the content is | If the author sets        | Screen element                                  | When                                                                | And if the user                                                                                                    | Then                                                                                                    | Release           |
|-------|------------------------|----------------|-------------------|---------------------------|-------------------------------------------------|---------------------------------------------------------------------|----------------------------------------------------------------------------------------------------|----------------------------------------------------------------------------------------------------|-------------------|
|       | STYLING                |                |                   |                           |                                                 |                                                                     |                                                                                                    |                                                                                                    |                   |
| 50    | colours, fonts, shared | All screens    |                   |                           |                                                 |                                                                     |                                                                                                    |                                                                                                    | v1.0              |
| 0.4   | graphics               |                | Fra (= 1          |                           | h =                                             | a text article displays on                                          | [- /-]                                                                                                    | most of the text displays using this colour. It must be legible on over the                                                                                                    |                   |
| 50.1  |                        |                | [n/a]             | the text copy colours     | body text                                       | screen                                                              | [n/a]                                                                                                    | background.                                                                                                    | v1.0              |
| 60.2  |                        |                |                   |                           | emphasis text                                   |                                                                     |                                                                                                    | some of the text might need to be emphasised using a different colour (eg. to make a website URL stand out on the screen).                                                                                                    | v1.0              |
| \$0.3 |                        |                |                   | the button text colours   | button text                                     | [n/a]                                                               | [n/a]                                                                                                    |                                                                                                    | v1.0              |
| 50.4  |                        |                |                   |                           | normal colour                                   | a text button is not in focus                                       | moves the focus off of<br>an on-screen button<br>using the ARROW<br>buttons                                                                                          | a text button shows its normal state colour. This must stand out clearly on the background.                                                                                                    | v1.0              |
| 60.5  |                        |                |                   |                           | focused colour                                  | a text button is in focus                                           | moves the focus to an<br>on-screen button using<br>the ARROW buttons                                                                                                 | a text button changes it's colour to the focused state. This must stand out clearly over the focus graphic colour.                                                                                                    | v1.0              |
| 6.6   |                        |                |                   |                           | <ul> <li>activated colour</li> </ul>            | a text button is in focus                                           | presses OK                                                                                                    | a text button changes it's colour to the activated state for one second. This colour is the same as the focus graphic focused state colour [S0.9]                                                                                              | <sup>s</sup> v1.0 |
| 60.7  |                        |                |                   |                           | • active colour                                 | a text button is 'on' but not in<br>focus                           | presses OK on a button<br>that's related to another<br>on-screen element (eg.<br>subbutton, a tab) and<br>then moves the focus<br>off it using the ARROW<br>buttons. |                                                                                                    | v1.0              |
| 80.8  |                        |                |                   | the focus graphic colours | focus graphic                                   | [n/a]                                                               | [n/a]                                                                                                    |                                                                                                    | v1.0              |
| 60.9  |                        |                |                   |                           | focused colour                                  |                                                                     | presses the ARROW buttons on the remote                                                                                                    | the focus graphic moves around the screen to selectable on-screen buttons. What moves around the screen must be a colour that stands out. It often should be a bright colour.                                                                  | v1.0              |
| 50.10 |                        |                |                   |                           | activated colour                                | a text button is in focus                                           | presses OK                                                                                                    | the focus graphic colour changes to the activated state for one second. This colour is the same as the text button focused colour [S0.5]                                                                                                    | v1.0              |
| 50.11 |                        |                |                   | the fonts                 | normal font                                     | the app loads                                                       | [n/a]                                                                                                    | the app will display most textual elements in one font.                                                                                                    | v1.0              |
| 60.12 |                        |                |                   |                           | emphasis font                                   |                                                                     |                                                                                                    | the app will display a special font for emphasis (eg. a title in bold).                                                                                                    | v1.0              |
| 60.13 |                        |                |                   |                           | font sizes                                      |                                                                     | [n/a]                                                                                                    |                                                                                                    | v1.0              |
| 50.14 |                        |                |                   |                           | <ul> <li>text button size</li> </ul>            |                                                                     |                                                                                                    | the app will display all on-screen text buttons in this size.                                                                                                    | v1.0              |
| 60.15 |                        |                |                   |                           | <ul> <li>tooltip text size</li> </ul>           |                                                                     |                                                                                                    | the app will display all on-screen tooltips in this size.                                                                                                    | v1.0              |
| 60.16 |                        |                |                   |                           | <ul> <li>body copy text size</li> </ul>         |                                                                     |                                                                                                    | the app will display all body copy text in text blocks in this size.                                                                                                    | v1.0              |
| 60.17 |                        |                |                   |                           | body header text size                           |                                                                     |                                                                                                    | the app will display all header text in text blocks in this size.                                                                                                    | v1.0              |
| 60.18 |                        |                |                   |                           | media player text size                          |                                                                     |                                                                                                    | the app will display all information text on the Video Playback and Image Gallery screens in this size.                                                                                                    | v1.0              |
| 50.19 |                        |                |                   | shared graphics           |                                                 | the app loads                                                       | [n/a]                                                                                                    |                                                                                                    | v1.0              |
| 60.20 |                        |                |                   |                           | Logo                                            |                                                                     |                                                                                                    | the app loads the logo for display on the loading screen, the Home Screen, Text Screen (product screen), and List Screens                                                                                                    | v1.0              |
| 60.21 |                        |                |                   |                           | Home Screen Background                          | the Home Screen loads                                               |                                                                                                    | the app displays this image as a background on the Home Screen                                                                                                    | v1.0              |
| 60.22 |                        |                |                   |                           | Background                                      | a Text Screen (Product screen) or List Screen loads                 |                                                                                                    | the app displays this image as a background.                                                                                                    | v1.0              |
| 60.23 |                        |                |                   |                           | Upper third                                     | a Media Player screen<br>(Video Playback or Image<br>Gallery) loads |                                                                                                    | the app displays this on the upper third over the content as a background to information text.                                                                                                    | v1.0              |
| 60.24 |                        |                |                   |                           | Lower third                                     |                                                                     |                                                                                                    | the app displays this on the lower third over the content as a background for the interactive controls.                                                                                                    | v1.0              |
| 60.25 |                        |                |                   |                           | Upper fade                                      | a List Screen loads                                                 |                                                                                                    | the app displays this on the upper third over the list to make it look as though the text fades away as it goes off the top of the screen.                                                                                                    |                   |
| 60.26 |                        |                |                   |                           | Lower fade                                      |                                                                     |                                                                                                    | the app displays this on the lower third over the list to make it look as though the text fades away as it goes off the bottom of the screen.                                                                                                  |                   |
|       | CONTENT DISPLAY        |                |                   |                           |                                                 |                                                                     |                                                                                                    |                                                                                                    |                   |
| 51    | of video               | Video Playback |                   |                           |                                                 |                                                                     |                                                                                                    |                                                                                                    | v1.0              |
| 51.1  |                        |                | A single video    |                           |                                                 |                                                                     |                                                                                                    |                                                                                                    | v1.0              |
| 51.2  |                        |                |                   |                           | Video player (component)                        | the screen first loads                                              | [n/a]                                                                                                    | a "Please Wait" message shows until the chosen video plays.                                                                                                    | v1.0              |
| \$1.3 |                        |                |                   |                           | Overley leterface (Marilia                      | the video playhead reaches the end                                  |                                                                                                    | exit the Media Player screen and step back to the last screen in the history.                                                                                                    | v1.0              |
| 51.4  |                        |                |                   |                           | Overlay Interface (Media<br>Controls component) | the screen first loads                                              |                                                                                                    | the overlay shows.                                                                                                    | v1.0              |
| \$1.5 |                        |                |                   |                           |                                                 | the overlay has been visible for 3 seconds                          |                                                                                                    | the overlay hides. An UP arrow button hint is then seen near the bottom of the screen for a further 2 seconds (indicating to the user that pressing UP will show the overlay again). The content is then viewed unobstructed in leanback mode. | v1.0              |
| 61.6  |                        |                |                   |                           |                                                 | the overlay is visible                                              | presses UP, LEFT,<br>RIGHT, OK, CH UP,<br>CH DOWN                                                                                                    | visibility timer resets (ie. overlay stays visible).                                                                                                    | v1.0              |
| 61.7  |                        |                |                   |                           |                                                 |                                                                     | presses OK                                                                                                    | button in focus flashes its activated state for 1 second.                                                                                                    | v1.0              |
| 61.8  |                        |                |                   |                           |                                                 |                                                                     | presses DOWN                                                                                                    | the overlay hides [see S1.5]                                                                                                    | v1.0              |

| 51.9                                                                              |                                                                                                    |                                |                                                                                                    |                                                                                                    | STOP, FFWD, RWD,<br>SKIP FWD, SKIP BACK                         | visibility timer resets, then the focus jumps to the on-screen version of that button<br>(nb. STOP is equivalent to PAUSE in this case), the activated state of the on-screen<br>button for 1 second, and the action of that remote control button is executed (eg. the<br>PAUSE button will pause the playback). The behaviour is the same as if OK was<br>pressed while an on-screen button was in focus (see [S1.20 - S1.28]). |      |
|-----------------------------------------------------------------------------------|----------------------------------------------------------------------------------------------------|--------------------------------|----------------------------------------------------------------------------------------------------|----------------------------------------------------------------------------------------------------|-----------------------------------------------------------------|----------------------------------------------------------------------------------------------------|------|
| \$1.10                                                                            |                                                                                                    |                                |                                                                                                    | the overlay is hidden                                                                                  | presses UP, DOWN,<br>LEFT, RIGHT, OK, CH<br>UP, CH DOWN         | the overlay shows.                                                                                                    | v1.0 |
| \$1.11                                                                            |                                                                                                    |                                |                                                                                                    |                                                                                                    | presses PLAY, PAUSE,<br>STOP, FFWD, RWD,<br>SKIP FWD, SKIP BACK | the overlay shows, then [S1.9].                                                                                                    | v1.0 |
| 51.12                                                                             |                                                                                                    | No link from the video         |                                                                                                    |                                                                                                    |                                                                 |                                                                                                    | v1.0 |
| 51.13                                                                             |                                                                                                    |                                | Upper third                                                                                            | the video starts playing                                                                               | [n/a]                                                           | upper third shows                                                                                                    | v1.0 |
| 1.14                                                                              |                                                                                                    |                                |                                                                                                    | the video is showing but the upper third is not visible                                                | presses INFO                                                    | upper third shows                                                                                                    | v1.0 |
| 1.15                                                                              |                                                                                                    |                                |                                                                                                    | the upper third is visible for 3 seconds                                                               | [n/a]                                                           | upper third hides                                                                                                    | v1.0 |
| 1.16                                                                              |                                                                                                    |                                | • • Video info text                                                                                    | the upper third is visible                                                                             |                                                                 | show path name and video title                                                                                                    | v1.0 |
| 1.17                                                                              |                                                                                                    |                                | Lower third                                                                                            | the overlay is visible                                                                                 |                                                                 | focus moves to the next selectable item to the left. If the focus is already on the leftmost menu item, then BONK.                                                                                                    | v1.0 |
| 1.18                                                                              |                                                                                                    |                                |                                                                                                    |                                                                                                    |                                                                 | focus moves to the next selectable item to the right. If the focus is already on the rightmost menu item, then BONK.                                                                                                    | v1.0 |
| 1.19                                                                              |                                                                                                    |                                | Back button                                                                                            | in focus                                                                                               |                                                                 | exit the Video Playback screen and step back to the last screen in the history.                                                                                                    | v1.0 |
| 1.20                                                                              |                                                                                                    |                                | Media Transport (Trick play controls)                                                                  |                                                                                                    |                                                                 |                                                                                                    | v1.0 |
| 1.21                                                                              |                                                                                                    |                                | ••» Rewind                                                                                             | in focus while video is<br>playing                                                                     | presses OK                                                      | reverse the video, progress bar, and time indicator by 10 seconds and continue playing.                                                                                                    | v1.0 |
| \$1.22                                                                            |                                                                                                    |                                |                                                                                                    | in focus while video is<br>paused                                                                      |                                                                 | reverse the video, progress bar, and time indicator by 10 seconds time and stay paused.                                                                                                    | v1.0 |
| 61.23                                                                             |                                                                                                    |                                |                                                                                                    | in focus while video is at less<br>than 10 seconds from the<br>start                                   |                                                                 | play the video from the beginning.                                                                                                    | v1.0 |
| 1.24                                                                              |                                                                                                    |                                | •• » Pause / Play                                                                                      | in focus while video is<br>playing                                                                     |                                                                 | pause video, progress bar, and time indicator, and toggle the on-screen button symbol to the play icon.                                                                                                    | v1.0 |
| 1.25                                                                              |                                                                                                    |                                |                                                                                                    | in focus while video is paused                                                                         |                                                                 | run video, progress bar, and time indicator, and toggle the on-screen button symbol to the pause icon.                                                                                                    | v1.0 |
| 1.26                                                                              |                                                                                                    |                                | • • » Fast Forward                                                                                     | in focus while video is<br>playing                                                                     | presses OK                                                      | advance the video, progress bar, and time indicator by 5% of the total running time.                                                                                                    | v1.0 |
| 1.27                                                                              |                                                                                                    |                                |                                                                                                    | in focus while video is<br>paused                                                                      |                                                                 | Advance the video, progress bar, and time indicator by 5% of the total running time and stay paused.                                                                                                    | v1.0 |
| 1.28                                                                              |                                                                                                    |                                |                                                                                                    | in focus while video is at less<br>than 10 seconds from the<br>end                                     |                                                                 | BONK.                                                                                                    | v1.0 |
| \$1.29                                                                            |                                                                                                    |                                | • • Time indicator                                                                                     | the overlay is visible                                                                                 | [n/a]                                                           | display to the right of the media transport buttons (eg. 0:00 / 0:00, elapsed / duration)                                                                                                    | v1.0 |
|                                                                                   | overlay<br>(upper third) focus<br>(lower third) men                                                                                                    | progress bar<br>time indicator | Re et                                                                                                  | 1 2 031 /                                                                                              | 1                                                               |                                                                                                    |      |
| \$1.30                                                                            |                                                                                                    | A link from the video          |                                                                                                    |                                                                                                    |                                                                 |                                                                                                    |      |
|                                                                                   |                                                                                                    |                                | [n/a]                                                                                                  | [n/a]                                                                                                  |                                                                 | exit the Media Player screen and go to the screen linked to the video.                                                                                                    |      |
|                                                                                   |                                                                                                    |                                | Overlay Interface (Media Controls component)                                                           | the overlay is hidden                                                                                  | [n/a]                                                           | the green button hint appears in the same spot as the link button (ie. the green button hint is on at all times and pressing GREEN on the remote will execute the link at any time).                                                                                                    |      |
| 1.31                                                                              |                                                                                                    |                                | · ,                                                                                                    |                                                                                                    |                                                                 |                                                                                                    |      |
| 1.31<br>1.32<br>1.33                                                              |                                                                                                    |                                | Upper third                                                                                            | [S1.13 - S1.15]                                                                                        |                                                                 | behaves same as [S1.13 - S1.15].                                                                                                    |      |
| 1.31       1.32       1.33       1.34                                             |                                                                                                    |                                | Upper third     Video info text                                                                        | the upper third is visible                                                                             |                                                                 | Show path name, video title, and time indicator                                                                                                    |      |
| 1.31       1.32       1.33       1.34       1.35                                  |                                                                                                    |                                | Upper third                                                                                            |                                                                                                    |                                                                 | Show path name, video title, and time indicator<br>the green button tooltip balloon, pointing to the green button hint, shows for 5<br>seconds.                                                                                                    |      |
| 1.31       1.32       1.33       1.34       1.35       1.36                       |                                                                                                    |                                | Upper third     Video info text                                                                        | the upper third is visible the lower third becomes                                                     | presses LEFT                                                    | Show path name, video title, and time indicator<br>the green button tooltip balloon, pointing to the green button hint, shows for 5<br>seconds.<br>[S1.17]                                                                                                    |      |
| 1.31       1.32       1.33       1.34       1.35       1.36       1.37            |                                                                                                    |                                | Upper third     · Video info text     · Lower third                                                    | the upper third is visible<br>the lower third becomes<br>visible<br>the overlay is visible             | presses LEFT<br>presses RIGHT                                   | Show path name, video title, and time indicator<br>the green button tooltip balloon, pointing to the green button hint, shows for 5<br>seconds.<br>[S1.17]<br>[S1.18]                                                                                                    |      |
| 1.31       1.32       1.33       1.34       1.35       1.36       1.37       1.38 | Image: second second |                                | Upper third     Video info text     Lower third      ·· Back button     ·· Media Transport (Trick play | the upper third is visible<br>the lower third becomes<br>visible<br>the overlay is visible<br>in focus | presses LEFT<br>presses RIGHT<br>presses OK                     | Show path name, video title, and time indicator<br>the green button tooltip balloon, pointing to the green button hint, shows for 5<br>seconds.<br>[S1.17]<br>[S1.18]<br>exit the Media Player screen and step back to the last screen in the history.                                                                                                    |      |
| .31<br>.32<br>.33<br>.34<br>.35<br>.36<br>.37                                     | Image: second second |                                | Upper third     Video info text     Lower third     · Back button                                      | the upper third is visible<br>the lower third becomes<br>visible<br>the overlay is visible             | presses LEFT<br>presses RIGHT<br>presses OK<br>[S1.20 - S1.28]  | Show path name, video title, and time indicator<br>the green button tooltip balloon, pointing to the green button hint, shows for 5<br>seconds.<br>[S1.17]<br>[S1.18]                                                                                                    |      |

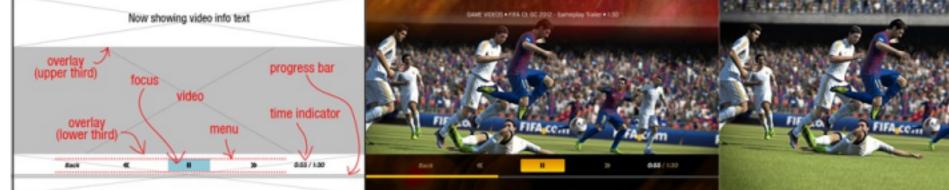

| S1.30 | A link from the video |                                                 |                                 |                 |                                                                                                 |
|-------|-----------------------|-------------------------------------------------|---------------------------------|-----------------|-------------------------------------------------------------------------------------------------|
| S1.31 |                       | [n/a]                                           | [n/a]                           | presses GREEN   | exit the Media Player screen and go                                                             |
| S1.32 |                       | Overlay Interface (Media<br>Controls component) | the overlay is hidden           | [n/a]           | the green button hint appears in the<br>button hint is on at all times and pre<br>at any time). |
| S1.33 |                       | Upper third                                     | [S1.13 - S1.15]                 |                 | behaves same as [S1.13 - S1.15].                                                                |
| S1.34 |                       | <ul> <li>Video info text</li> </ul>             | the upper third is visible      |                 | Show path name, video title, and tir                                                            |
| S1.35 |                       | Lower third                                     | the lower third becomes visible |                 | the green button tooltip balloon, poi seconds.                                                  |
| S1.36 |                       |                                                 | the overlay is visible          | presses LEFT    | [S1.17]                                                                                         |
| S1.37 |                       |                                                 |                                 | presses RIGHT   | [S1.18]                                                                                         |
| S1.38 |                       | Back button                                     | in focus                        | presses OK      | exit the Media Player screen and st                                                             |
| S1.39 |                       | Media Transport (Trick play controls)           | [S1.20 - S1.28]                 | [S1.20 - S1.28] | [S1.20 - S1.28]                                                                                 |
| S1.40 |                       |                                                 | in focus                        | presses OK      | exit the Video Playback screen and                                                              |

| S1.41 | Multiple                                                          | videos                 |                                                 |                                                                            |                                                                 |                                                                                                    | v1.0 |
|-------|-------------------------------------------------------------------|------------------------|-------------------------------------------------|----------------------------------------------------------------------------|-----------------------------------------------------------------|----------------------------------------------------------------------------------------------------|------|
| S1.42 |                                                                   |                        | Video player (component)                        | the screen first loads                                                     | [n/a]                                                           | a "Please Wait" message shows until the first video plays in the playlist.                                                                                                    | v1.0 |
| S1.43 |                                                                   |                        |                                                 | a video ends                                                               |                                                                 | the next video plays, the upper third shows with the next video description, the progress bar resets, the time indicator resets showing the next video's total running time, the 'now showing' icon is now on the next thumbnail on the carousel (the next video in the playlist).                                                                                                    | v1.0 |
| S1.44 |                                                                   |                        | Overlay Interface (Media<br>Controls component) | the screen first loads                                                     | [n/a]                                                           | the overlay shows, with the carousel in focus.                                                                                                    | v1.0 |
| S1.45 |                                                                   |                        |                                                 | the overlay has been visible for 3 seconds                                 |                                                                 | the overlay hides [see S1.5]                                                                                                    | v1.0 |
| S1.46 |                                                                   |                        |                                                 | the overlay is visible                                                     | presses LEFT, RIGHT,<br>OK, CH UP, CH DOWN                      | visibility timer resets.                                                                                                    | v1.0 |
| S1.47 |                                                                   |                        |                                                 |                                                                            | presses OK                                                      | the button in focus flashes its activated state for 1 second.                                                                                                    | v1.0 |
| S1.48 |                                                                   |                        |                                                 |                                                                            | STOP, FFWD, RWD,                                                | visibility timer resets, then the focus jumps to the on-screen version of that button<br>(nb. STOP is equivalent to PAUSE in this case), the activated state of the on-screen<br>button for 1 second, and the action of that remote control button is executed (eg. the<br>PAUSE button with pause the video). The behaviour is the same as if OK was<br>pressed while an on-screen button was in focus (see [S1.75 - S1.86]). |      |
| S1.49 |                                                                   |                        |                                                 | the overlay is visible, focus is on the menu                               | presses UP                                                      | visibility timer resets (ie. overlay stays visible), and lower third switches to carousel view.                                                                                                    | v1.0 |
| S1.50 |                                                                   |                        |                                                 |                                                                            | presses DOWN                                                    | the overlay hides [see S1.5]                                                                                                    | v1.0 |
| S1.51 |                                                                   |                        |                                                 | the overlay is visible, focus is on the carousel                           | presses UP                                                      | visibility timer resets (ie. overlay stays visible).                                                                                                    | v1.0 |
| S1.52 |                                                                   |                        |                                                 |                                                                            | presses DOWN                                                    | visibility timer resets (ie. overlay stays visible), and lower third switches to menu view (showing transport controls)                                                                                                    | v1.0 |
| S1.53 |                                                                   |                        |                                                 | the overlay is hidden                                                      | presses UP, LEFT,<br>RIGHT, OK, CH UP                           | the overlay shows, revealing the last screen state.                                                                                                    | v1.0 |
| S1.54 |                                                                   |                        |                                                 |                                                                            | presses PLAY, PAUSE,<br>STOP, FFWD, RWD,<br>SKIP FWD, SKIP BACK | the overlay shows, switching to the menu (if not already the most recent screen state), then [S1.9].                                                                                                    | v1.0 |
| S1.55 |                                                                   |                        | Lower third carousel                            | the screen first loads                                                     | [n/a]                                                           | the focus and the 'now showing' icon is on the thumbnail of the first video in the playlist.                                                                                                    | v1.0 |
| S1.56 |                                                                   |                        |                                                 | the focus in on the carousel                                               | presses LEFT, RIGHT                                             | the focus changes to the adjacent thumbnail. The alpha of the new thumbnail changes to 100%, and the info text below the carousel updates with the text associated with the thumbnail now in focus.                                                                                                    | v1.0 |
| S1.57 |                                                                   |                        |                                                 |                                                                            | presses OK                                                      | The video associated with the thumbnail in focus starts playing and the description<br>on the upper third updates accordingly.                                                                                                    | v1.0 |
| S1.58 |                                                                   |                        |                                                 |                                                                            | presses DOWN                                                    | the lower third switches to menu with the focus on the play/pause button.                                                                                                    | v1.0 |
| S1.59 |                                                                   |                        |                                                 | the focus in on the thumbnail<br>of the video that is currently<br>playing |                                                                 | the thumbnail has a 'now showing' icon over it. The info text below the carousel changes from its normal to its emphasis colour.                                                                                                    | v1.0 |
| S1.60 |                                                                   |                        |                                                 | the carousel width is less<br>than the screen width                        |                                                                 | the carousel is horizontally centered, with the thumbnails of the playlist arranged left to right.                                                                                                    | v1.0 |
| S1.61 |                                                                   |                        |                                                 |                                                                            | presses LEFT                                                    | the focus moves to the next selectable item to the left. If the focus is already on the leftmost menu item, then BONK.                                                                                                    | v1.0 |
| S1.62 |                                                                   |                        |                                                 |                                                                            | presses RIGHT                                                   | the focus moves to the next selectable item to the right. If the focus is already on the rightmost menu item, then BONK.                                                                                                    | v1.0 |
| S1.63 |                                                                   |                        |                                                 | the carousel width is more than the screen width                           | [n/a]                                                           | the carousel thumbnails scroll and wrap. Initially the first thumbnail of the first video<br>in the playlist is centred, the second is to the right, and so on until the thumbnails go<br>off the right edge the screen. The first thumbnail that goes fully beyond the right<br>edge of the screen is placed to the left of the left edge of the screen, wrapping,<br>placed so that the last thumbnail is left of centre.    |      |
| S1.64 |                                                                   |                        |                                                 |                                                                            |                                                                 | the thumbnail to the left of the one in focus scrolls to the centre and gets focus.                                                                                                    | v1.0 |
| S1.65 |                                                                   |                        |                                                 |                                                                            | presses RIGHT                                                   | the thumbnail to the right of the one in focus scrolls to the centre and gets focus.                                                                                                    | v1.0 |
|       | overlay (upper third)<br>progress bar<br>overlay<br>(lower third) | video info text        | DOCH - Backer                                   |                                                                            |                                                                 |                                                                                                    |      |
| S1.66 |                                                                   | No link from the video |                                                 |                                                                            |                                                                 |                                                                                                    | v1.0 |
| S1.67 |                                                                   |                        | Upper third                                     | a video starts playing                                                     | [n/a]                                                           | upper third shows                                                                                                    | v1.0 |
| S1.68 |                                                                   |                        |                                                 | a video is showing but the upper third is not visible                      | presses INFO                                                    | upper third shows                                                                                                    | v1.0 |
|       |                                                                   |                        |                                                 | the upper third visible for 3                                              |                                                                 |                                                                                                    | 1    |
| S1.69 |                                                                   |                        |                                                 | seconds                                                                    | [n/a]                                                           | upper third hides                                                                                                    | v1.0 |

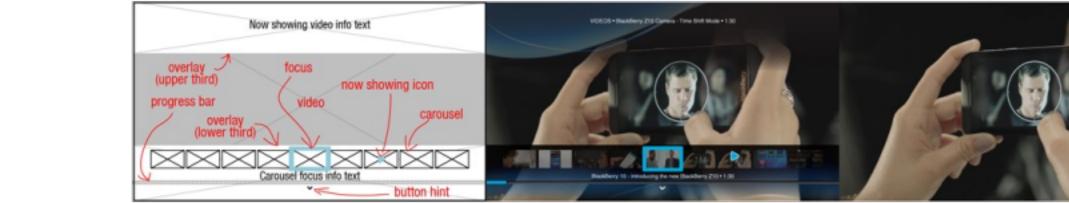

| S1.66 |  | No link from the video |                                     |                                                       |              |                                |
|-------|--|------------------------|-------------------------------------|-------------------------------------------------------|--------------|--------------------------------|
| S1.67 |  |                        | Upper third                         | a video starts playing                                | [n/a]        | upper third shows              |
| S1.68 |  |                        |                                     | a video is showing but the upper third is not visible | presses INFO | upper third shows              |
| S1.69 |  |                        |                                     | the upper third visible for 3 seconds                 | [n/a]        | upper third hides              |
| S1.70 |  |                        | <ul> <li>Video info text</li> </ul> | the upper third is visible                            |              | show path name and video title |

| S1.71 | Lower third menu   | the menu is visible                                                        | presses LEFT  | focus moves to the next selectable item to the left. If the focus is already on the leftmost menu item, then BONK.                                                                                                    | v1.0 |
|-------|--------------------|----------------------------------------------------------------------------|---------------|----------------------------------------------------------------------------------------------------|------|
| S1.72 |                    |                                                                            | presses RIGHT | focus moves to the next selectable item to the right. If the focus is already on the rightmost menu item, then BONK.                                                                                                    | v1.0 |
| S1.73 |                    |                                                                            | presses UP    | the lower third switches to carousel.                                                                                                    | v1.0 |
| S1.74 | Back button        | in focus                                                                   | presses OK    | exit the Media Player screen and step back to the last screen in the history.                                                                                                    | v1.0 |
| S1.75 | Media Transport    |                                                                            |               |                                                                                                    | v1.0 |
| S1.76 | •• » Skip Back     | in focus and the current time<br>on the video is less than 5<br>seconds    | presses OK    | skip to the previous video in the playlist. The new video plays, the upper third shows<br>the new video description, the progress bar resets, the time indicator resets showing<br>the newt video's total running time, the 'now showing' icon is now on the thumbnail<br>to the left (the prior video in the playlist). | v1.0 |
| S1.77 |                    | in focus and the current time<br>on the video is greater than<br>5 seconds |               | skip to the beginning of the current video. The progress bar and the time indicator resets.                                                                                                    | v1.0 |
| S1.78 | ••• » Rewind       | in focus while video is<br>playing                                         | presses OK    | reverse the video, progress bar, and time indicator by 5% of the total running time and continue playing.                                                                                                    | v1.0 |
| S1.79 |                    | in focus while video is<br>paused                                          |               | reverse the video, progress bar, and time indicator by 5% of the total running time and stay paused.                                                                                                    | v1.0 |
| S1.80 |                    | in focus while video is at less than 5% of its running time                |               | BONK.                                                                                                    | v1.0 |
| S1.81 | •• » Pause / Play  | in focus while video is<br>playing                                         | presses OK    | pause video, progress bar, and time indicator, and toggle the on-screen button symbol to the play icon.                                                                                                    | v1.0 |
| S1.82 |                    | in focus while video is<br>paused                                          |               | run video, progress bar, and time indicator, and toggle the on-screen button symbol to the pause icon.                                                                                                    | v1.0 |
| S1.83 | •• » Fast Forward  | in focus while video is<br>playing                                         | presses OK    | advance the video, progress bar, and time indicator by 5% of the total running time.                                                                                                    | v1.0 |
| S1.84 |                    | in focus while video is<br>paused                                          |               | Advance the video, progress bar, and time indicator by 5% of the total running time and stay paused.                                                                                                    | v1.0 |
| S1.85 |                    | in focus while video is at greater than 95% of its running time            |               | BONK.                                                                                                    | v1.0 |
| S1.86 | •• » Skip Forward  | in focus                                                                   | presses OK    | skip to the next video (see [S1.43]).                                                                                                    | v1.0 |
| S1.87 | • • Time indicator | the overlay is visible                                                     | [n/a]         | display to the right of the media transport buttons.                                                                                                    | v1.0 |

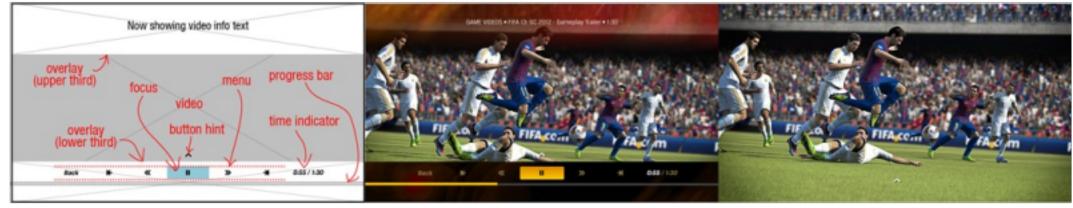

| 1.89  |                 |               |                   | A link from the video |                                     |                                               |                 |                                                                                                    |     |
|-------|-----------------|---------------|-------------------|-----------------------|-------------------------------------|-----------------------------------------------|-----------------|----------------------------------------------------------------------------------------------------|-----|
|       |                 |               |                   |                       | [n/a]                               | [n/a]                                         | presses GREEN   | exit the Media Player screen and go to the screen linked to the video.                                                                                                    |     |
| 1.90  |                 |               |                   |                       | Overlay Interface                   | the overlay is hidden                         | [n/a]           | the green button hint appears in the same spot as the link button (ie. the green<br>button hint is on at all times and pressing GREEN on the remote will execute the I<br>at any time). | ink |
| 1.91  |                 |               |                   |                       | Upper third                         | [S1.13 - S1.15]                               |                 | behaves same as [S1.13 - S1.15].                                                                                                    |     |
| 1.92  |                 |               |                   |                       | <ul> <li>Video info text</li> </ul> | the upper third is visible                    |                 | Show path name, video title, and time indicator                                                                                                    |     |
| 1.93  |                 |               |                   |                       | Lower third menu                    | the menu is visible                           |                 | the green button tooltip balloon, pointing to the green button hint, shows for 5 seconds.                                                                                               |     |
| 1.94  |                 |               |                   |                       |                                     |                                               | presses LEFT    | [S1.71]                                                                                                    |     |
| 1.95  |                 |               |                   |                       |                                     |                                               | presses RIGHT   | [S1.72]                                                                                                    |     |
| 1.96  |                 |               |                   |                       |                                     |                                               | presses UP      | [S1.73]                                                                                                    |     |
| 1.97  |                 |               |                   |                       | Back button                         | in focus                                      | presses OK      | [S1.74]                                                                                                    |     |
| 1.98  |                 |               |                   |                       | Media Transport                     | [S1.75 - S1.86]                               | [S1.75 - S1.86] | [S1.75 - S1.86]                                                                                                    |     |
| 1.99  |                 |               |                   |                       | Link Button                         | in focus                                      | presses OK      | exit the Media Player screen and go to the screen linked to the video.                                                                                                    |     |
| D     | Purpose         | Screen        | If the content is | If the author sets    | Screen element                      | When                                          | And if the user | Then                                                                                                    |     |
|       | CONTENT DISPLAY |               |                   |                       |                                     |                                               |                 |                                                                                                    |     |
| 1.100 | of slides       | Image Gallery |                   |                       |                                     |                                               |                 |                                                                                                    | v1. |
| 1.101 |                 |               | A single slide    |                       |                                     |                                               |                 |                                                                                                    | v1  |
| 1.102 |                 |               |                   |                       | Slideshow (component)               | the screen first loads                        | [n/a]           | a "Please Wait" message shows until the first slide plays in the gallery.                                                                                                    | v1  |
| 1.103 |                 |               |                   |                       | Overlay Interface                   | the screen first loads                        |                 | the overlay shows. There is neither progress bar nor slide indicator numbers.                                                                                                    | v1  |
| 1.104 |                 |               |                   |                       |                                     | the overlay has been visible<br>for 3 seconds |                 | the overlay hides [see S1.5]                                                                                                    | v1  |

|              |                                                                                                    | the overlay is visible                   | presses UP, LEFT,<br>RIGHT, OK, CH UP,<br>CH DOWN, PLAY,<br>PAUSE, STOP, FFWD,<br>RWD, SKIP FWD, SKIP<br>BACK                                                                                                    | visibility timer resets (ie. overlay sta                                                                                                    |
|--------------|----------------------------------------------------------------------------------------------------|------------------------------------------|----------------------------------------------------------------------------------------------------|----------------------------------------------------------------------------------------------------|
|              |                                                                                                    |                                          | presses OK                                                                                                    | button in focus flashes its activated                                                                                                    |
|              |                                                                                                    |                                          | presses DOWN                                                                                                    | the overlay hides [see S1.5]                                                                                                    |
|              |                                                                                                    | the overlay is hidden                    | presses UP, DOWN,<br>LEFT, RIGHT, OK, CH<br>UP, CH DOWN, PLAY,<br>PAUSE, STOP, FFWD,<br>RWD, SKIP FWD, SKIP<br>BACK                                                                                                    | the overlay shows.                                                                                                    |
| No link from | the slide                                                                                                    |                                          |                                                                                                    |                                                                                                    |
|              | Upper third                                                                                                    | the upper third is hidden                | presses INFO                                                                                                    | upper third shows                                                                                                    |
|              |                                                                                                    | the upper third is visible for 3 seconds | [n/a]                                                                                                    | upper third hides                                                                                                    |
|              | <ul> <li>Slide info text</li> </ul>                                                                                                    | the upper third is visible               | [n/a]                                                                                                    | show path name and slide title                                                                                                    |
|              | Lower third                                                                                                    | the lower third is visible               |                                                                                                    | the back button is horizontally centr                                                                                                    |
|              | Back button                                                                                                    | in focus                                 | presses OK                                                                                                    | exit the Image Gallery screen and s                                                                                                    |
|              | Image: Sector of the sector of the sector | •• Slide info text     • Lower third     | Image: Second Second | Right, OK, CH UP,<br>CH DOWN, PLAY,<br>PAUSE, STOP, FFWD,<br>RVD, SKIP FWD, SKIP<br>BACKImage: Stop of the state state |

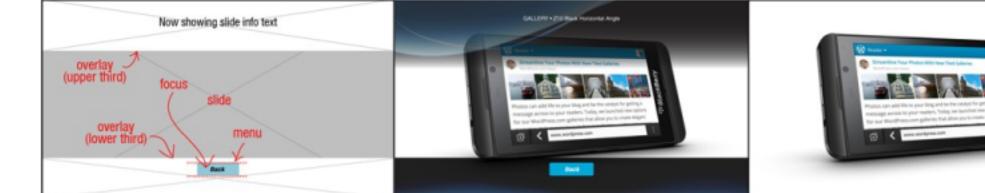

| S1.114 |                 | A link from the slide |                                     |                                                     |                                                         |                                                                                                    |
|--------|-----------------|-----------------------|-------------------------------------|-----------------------------------------------------|---------------------------------------------------------|----------------------------------------------------------------------------------------------------|
| S1.115 |                 |                       |                                     |                                                     | presses GREEN                                           | exit the Media Player screen and g                                                                                                    |
| S1.116 |                 |                       | Overlay Interface                   | the overlay is hidden                               | [n/a]                                                   | the green button hint appears in the<br>button hint is on at all times and pr<br>at any time).                                                                                              |
| S1.117 |                 |                       | Upper third                         | the upper third is hidden                           | presses INFO                                            | Upper third shows                                                                                                    |
| S1.118 |                 |                       |                                     | the upper third is visible for 3 seconds            | [n/a]                                                   | Upper third hides                                                                                                    |
| S1.119 |                 |                       | <ul> <li>Slide info text</li> </ul> | the upper third is visible                          | [n/a]                                                   | Show path name and slide title                                                                                                    |
| S1.120 |                 |                       | Lower third                         | the lower third is visible                          |                                                         | the back button and link button are on the left, link button on the right).                                                                                                    |
| S1.121 |                 |                       | <ul> <li>Back button</li> </ul>     | in focus                                            | presses OK                                              | exit the Media Player screen and s                                                                                                    |
| S1.122 |                 |                       | Link Button                         | in focus                                            | presses OK                                              | exit the Media Player screen and g                                                                                                    |
| S1.123 | Multiple slides |                       |                                     |                                                     |                                                         |                                                                                                    |
| S1.124 |                 |                       | Slideshow (component)               | the screen first loads                              | [n/a]                                                   | a "Please Wait" message shows                                                                                                    |
| S1.125 |                 |                       |                                     | a slide has been visible for 5 seconds              |                                                         | the next slide plays, the upper third<br>number indicator updates, the 'now<br>right on the carousel (the next slide                                                                        |
| S1.126 |                 |                       | Overlay Interface                   | the screen first loads                              | [n/a]                                                   | the overlay shows, with the carous                                                                                                    |
| S1.127 |                 |                       |                                     | the overlay has been visible for 3 seconds          |                                                         | the overlay hides [see S1.5]                                                                                                    |
| S1.128 |                 |                       |                                     | the overlay is visible                              | presses LEFT, RIGHT,<br>OK, CH UP, CH<br>DOWN, RWD, FWD | visibility timer resets.                                                                                                    |
| S1.129 |                 |                       |                                     |                                                     | presses OK                                              | the button in focus flashes its activ                                                                                                    |
| S1.130 |                 |                       |                                     |                                                     | presses PLAY, PAUSE,<br>STOP, SKIP FWD,<br>SKIP BACK    | visibility timer resets, then the focu<br>(nb. STOP is equivalent to PAUSE<br>button for 1 second, and the action<br>PAUSE button with pause the slide<br>pressed while an on-screen button |
| S1.131 |                 |                       |                                     | the overlay is visible, focus is on the menu        | presses UP                                              | visibility timer resets (ie. overlay staview.                                                                                                    |
| S1.132 |                 |                       |                                     |                                                     | presses DOWN                                            | the overlay hides [see S1.5]                                                                                                    |
| S1.133 |                 |                       |                                     | the overlay is visible, focus<br>is on the carousel | presses UP                                              | visibility timer resets (ie. overlay sta                                                                                                    |
| S1.134 |                 |                       |                                     |                                                     | presses DOWN                                            | visibility timer resets (ie. overlay sta<br>view (showing transport controls)                                                                                                    |

| stays visible).                                                                                                    | v1.0         |
|----------------------------------------------------------------------------------------------------|--------------|
|                                                                                                    |              |
| ed state for 1 second.                                                                                                    | v1.0         |
|                                                                                                    | v1.0         |
|                                                                                                    |              |
|                                                                                                    | v1.0         |
|                                                                                                    |              |
|                                                                                                    | v1.0         |
|                                                                                                    | v1.0         |
|                                                                                                    | v1.0         |
|                                                                                                    | v1.0         |
| entred.                                                                                                    | v1.0         |
| d step back to the last screen in the history.                                                                                                    | v1.0         |
| Carriera<br>A Sere general<br>Research                                                                                                    |              |
|                                                                                                    |              |
| I go to the screen linked to the slide.<br>the same spot as the link button (ie. the green                                                                                                    |              |
| pressing GREEN on the remote will execute the link                                                                                                    |              |
|                                                                                                    |              |
|                                                                                                    |              |
|                                                                                                    |              |
| re placed touching the text safe areas (back button<br>it).                                                                                                    |              |
| step back to the last screen in the history.                                                                                                    |              |
| go to the screen linked to the video.                                                                                                    |              |
| vs until the first slide plays in the gallery.                                                                                                    | v1.0<br>v1.0 |
| ird shows with the next slide description, the slide<br>ow showing' icon is now on the thumbnail to the                                                                                                    | v1.0         |
| ide in the slideshow).<br>usel in focus. There is no progress bar.                                                                                                    | v1.0         |
|                                                                                                    | v1.0         |
|                                                                                                    | v1.0         |
| tivated state for 1 second.                                                                                                    | v1.0         |
| cus jumps to the on-screen version of that button<br>SE in this case), the activated state of the on-screen<br>on of that remote control button is executed (eg. the<br>ideshow). The behaviour is the same as if OK was<br>on was in focus. | v1.0         |
| stays visible), and lower third switches to carousel                                                                                                    | v1.0         |
|                                                                                                    | v1.0         |
| stays visible).                                                                                                    | v1.0         |
| stays visible), and lower third switches to menu                                                                                                    | v1.0         |
| /                                                                                                    |              |

| S1.135                                                                                 |                                          |                        |                                                     | the overlay is hidden                                                                                                    | presses UP, LEFT,<br>RIGHT, OK, CH UP                | the overlay shows, revealing the last screen state.                                                                                                    | v1.0        |
|----------------------------------------------------------------------------------------|------------------------------------------|------------------------|-----------------------------------------------------|----------------------------------------------------------------------------------------------------|------------------------------------------------------|----------------------------------------------------------------------------------------------------|-------------|
| S1.136                                                                                 |                                          |                        |                                                     |                                                                                                    | presses PLAY, PAUSE,<br>STOP, SKIP FWD,<br>SKIP BACK | the overlay shows, switching to the menu (if not already the most recent screen state), then [S1.9].                                                                                                    | v1.0        |
| \$1.137                                                                                |                                          |                        | Lower third carousel                                | the screen first loads                                                                                                    | SKIP BACK                                            | the focus and the 'now showing' icon is on the thumbnail of the first slide in the slideshow.                                                                                                    | v1.0        |
| 51.138                                                                                 |                                          |                        |                                                     | the focus in on the carousel                                                                                                    | presses LEFT, RIGHT                                  | the focus changes to the adjacent thumbnail. The alpha of the new thumbnail changes to 100%, and the info text below the carousel updates with the text associated with the thumbnail now in focus.                                                                                                    | v1.0        |
| 51.139                                                                                 |                                          |                        |                                                     |                                                                                                    | presses OK                                           | The slide associated with the thumbnail in focus displays and the description on the upper third updates accordingly.                                                                                                    | v1.0        |
| 1.140                                                                                  |                                          |                        |                                                     |                                                                                                    | presses DOWN                                         | the lower third switches to menu with the focus on the play/pause button.                                                                                                    | v1.0        |
| 1.141                                                                                  |                                          |                        |                                                     | the focus in on the thumbnail<br>of the slide that is currently<br>showing                                                                                                    | [n/a]                                                | the thumbnail has a 'now showing' icon over it. The info text below the carousel changes from its normal to its emphasis colour.                                                                                                    | v1.0        |
| 1.142                                                                                  |                                          |                        |                                                     | the carousel width is less than the screen width                                                                                                    | [S1.60-S1.62]                                        | [S1.60-S1.62]                                                                                                    | v1.0        |
| 1.143                                                                                  |                                          |                        |                                                     | the carousel width is more<br>than the screen width                                                                                                    | [S1.63-S1.65]                                        | [S1.63-S1.65]                                                                                                    | v1.0        |
| 1.144                                                                                  |                                          | No link from the slide |                                                     | than the screen width                                                                                                    |                                                      |                                                                                                    | v1.(        |
| 1.145                                                                                  |                                          |                        | Upper third                                         | the slideshow starts playing                                                                                                    | [n/a]                                                | upper third shows                                                                                                    | v1.(        |
| 1.146                                                                                  |                                          |                        |                                                     | a slide is showing but the upper third is not visible                                                                                                    | presses INFO                                         | upper third shows                                                                                                    | v1.(        |
| 51.147                                                                                 |                                          |                        |                                                     | the upper third visible for 3                                                                                                    | [n/a]                                                | upper third hides                                                                                                    | v1.(        |
| 51.148                                                                                 |                                          |                        | Slide info text                                     | seconds<br>the upper third is visible                                                                                                    |                                                      | show path name and slide title                                                                                                    | v1.(        |
| 61.149                                                                                 |                                          |                        | Lower third menu                                    | the menu is visible                                                                                                    | presses LEFT                                         | focus moves to the next selectable item to the left. If the focus is already on the leftmost menu item, then BONK.                                                                                                    | v1.         |
| \$1.150                                                                                |                                          |                        |                                                     |                                                                                                    | presses RIGHT                                        | focus moves to the next selectable item to the right. If the focus is already on the                                                                                                    | v1.(        |
| 1.151                                                                                  |                                          |                        |                                                     |                                                                                                    | presses UP                                           | rightmost menu item, then BONK.<br>the lower third switches to carousel.                                                                                                    | v1.         |
| 1.152                                                                                  |                                          |                        | Back button                                         | in focus                                                                                                    | presses OK                                           | exit the Media Player screen and step back to the last screen in the history.                                                                                                    | v1.         |
| 1.153                                                                                  |                                          |                        | • • Media Transport                                 |                                                                                                    | -                                                    |                                                                                                    | v1.         |
| 1.154                                                                                  |                                          |                        | •• » Skip Back                                      | in focus                                                                                                    | presses OK                                           | skip to the previous slide in the slideshow. The upper third shows the new slide description, the slide number indicator updates accordingly, and the 'now showing' icon is now on the thumbnail to the left (the prior slide in the slideshow).                                                                                                    | v1.         |
| 1.155                                                                                  |                                          |                        | •• » Pause / Play                                   | in focus while the slideshow is playing                                                                                                    | presses OK                                           | pause the slideshow, and toggle the on-screen button symbol to the play icon.                                                                                                    | v1.         |
| 1.156                                                                                  |                                          |                        |                                                     | in focus while the slideshow                                                                                                    |                                                      | continue playing the slideshow, and toggle the on-screen button symbol to the                                                                                                    | v1.         |
| 1.157                                                                                  |                                          |                        | •• » Skip Forward                                   | is paused in focus                                                                                                    | presses OK                                           | pause icon.<br>skip to the next slide in the slideshow. The upper third shows the new slide<br>description, the slide number indicator updates accordingly, and the 'now showing'                                                                                                    | v1.(        |
| 51.158                                                                                 |                                          |                        | Slide number indicator                              | the overlay is visible                                                                                                    | [n/a]                                                | icon is now on the thumbnail to the right (the next slide in the slideshow).<br>display to the right of the media transport buttons.                                                                                                    | v1.(        |
|                                                                                        |                                          |                        |                                                     |                                                                                                    |                                                      |                                                                                                    |             |
|                                                                                        | The Date Scole it Styles - Diagonton (Bo | x 300 + 010            | End R                                               | и и вл                                                                                                    |                                                      | and the second                                                                                                    |             |
| 1.159                                                                                  |                                          | A link from the slide  | Back *                                              | и и в/л                                                                                                    |                                                      |                                                                                                    |             |
|                                                                                        |                                          |                        | [n/a]                                               | [n/a]                                                                                                    | presses GREEN                                        | exit the Media Player screen and go to the screen linked to the slide.                                                                                                    |             |
| 1.160                                                                                  |                                          |                        | [n/a]<br>Overlay Interface                          |                                                                                                    |                                                      | exit the Media Player screen and go to the screen linked to the slide.<br>the green button hint appears in the same spot as the link button (ie. the green<br>button hint is on at all times and pressing GREEN on the remote will execute the link<br>at any time).                                                                                                    |             |
| 1.160<br>1.161<br>1.162                                                                |                                          |                        |                                                     | [n/a]<br>the overlay is hidden<br>the slideshow starts playing                                                                                                    | presses GREEN<br>[n/a]<br>[n/a]                      | the green button hint appears in the same spot as the link button (ie. the green<br>button hint is on at all times and pressing GREEN on the remote will execute the link<br>at any time).<br>upper third shows                                                                                                    |             |
| 61.160<br>61.161<br>61.162<br>61.163                                                   |                                          |                        | Overlay Interface                                   | [n/a]<br>the overlay is hidden<br>the slideshow starts playing<br>the upper third is not visible                                                                                         | presses GREEN<br>[n/a]<br>[n/a]<br>presses INFO      | the green button hint appears in the same spot as the link button (ie. the green<br>button hint is on at all times and pressing GREEN on the remote will execute the link<br>at any time).<br>upper third shows<br>upper third shows                                                                                                    | 4           |
| S1.160       S1.161       S1.162       S1.163       S1.164                             |                                          |                        | Overlay Interface • Upper third                     | <ul> <li>[n/a]</li> <li>the overlay is hidden</li> <li>the slideshow starts playing</li> <li>the upper third is not visible</li> <li>the upper third is visible for 3 seconds</li> </ul> | presses GREEN<br>[n/a]<br>[n/a]<br>presses INFO      | the green button hint appears in the same spot as the link button (ie. the green<br>button hint is on at all times and pressing GREEN on the remote will execute the link<br>at any time).<br>upper third shows<br>upper third shows<br>upper third hides                                                                                                    | ζ<br>ζ      |
| S1.160       S1.161       S1.162       S1.163       S1.164                             |                                          |                        | Overlay Interface                                   | [n/a]<br>the overlay is hidden<br>the slideshow starts playing<br>the upper third is not visible<br>the upper third is visible for 3                                                     | presses GREEN<br>[n/a]<br>[n/a]<br>presses INFO      | the green button hint appears in the same spot as the link button (ie. the green<br>button hint is on at all times and pressing GREEN on the remote will execute the link<br>at any time).<br>upper third shows<br>upper third shows<br>upper third hides<br>show path name, slide title, and slide number indicator                                                                                     | <pre></pre> |
| S1.159<br>S1.160<br>S1.161<br>S1.162<br>S1.163<br>S1.163<br>S1.164<br>S1.165<br>S1.166 |                                          |                        | Overlay Interface • Upper third                     | <ul> <li>[n/a]</li> <li>the overlay is hidden</li> <li>the slideshow starts playing</li> <li>the upper third is not visible</li> <li>the upper third is visible for 3 seconds</li> </ul> | presses GREEN<br>[n/a]<br>[n/a]<br>presses INFO      | the green button hint appears in the same spot as the link button (ie. the green<br>button hint is on at all times and pressing GREEN on the remote will execute the link<br>at any time).<br>upper third shows<br>upper third shows<br>upper third hides                                                                                                    |             |
| S1.160       S1.161       S1.162       S1.163       S1.164       S1.165                |                                          |                        | Overlay Interface  • Upper third  • Slide info text | [n/a]<br>the overlay is hidden<br>the slideshow starts playing<br>the upper third is not visible<br>the upper third is visible for 3<br>seconds<br>the upper third is visible            | presses GREEN<br>[n/a]<br>[n/a]<br>presses INFO      | the green button hint appears in the same spot as the link button (ie. the green<br>button hint is on at all times and pressing GREEN on the remote will execute the link<br>at any time).<br>upper third shows<br>upper third shows<br>upper third hides<br>show path name, slide title, and slide number indicator<br>the green button tooltip balloon, pointing to the green button hint, shows for 5 |             |

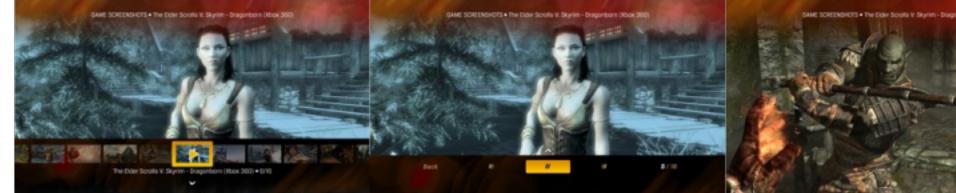

| S1.159 | A link from | n the slide                         |                                          |               |                                                                                                 |
|--------|-------------|-------------------------------------|------------------------------------------|---------------|-------------------------------------------------------------------------------------------------|
| S1.160 |             | [n/a]                               | [n/a]                                    | presses GREEN | exit the Media Player screen and go                                                             |
| S1.161 |             | Overlay Interface                   | the overlay is hidden                    | [n/a]         | the green button hint appears in the<br>button hint is on at all times and pre<br>at any time). |
| S1.162 |             | Upper third                         | the slideshow starts playing             | [n/a]         | upper third shows                                                                               |
| S1.163 |             |                                     | the upper third is not visible           | presses INFO  | upper third shows                                                                               |
| S1.164 |             |                                     | the upper third is visible for 3 seconds | [n/a]         | upper third hides                                                                               |
| S1.165 |             | <ul> <li>Slide info text</li> </ul> | the upper third is visible               |               | show path name, slide title, and slid                                                           |
| S1.166 |             | Lower third menu                    | the menu is visible                      |               | the green button tooltip balloon, poi<br>seconds.                                               |
| S1.167 |             |                                     |                                          | presses LEFT  | [S1.149]                                                                                        |
| S1.168 |             |                                     |                                          | presses RIGHT | [S1.150]                                                                                        |

| S1.169 |                |         |                                                                                                    |                                                       |                                 |                            | presses UP        | [S1.151]                                                              |
|--------|----------------|---------|----------------------------------------------------------------------------------------------------|-------------------------------------------------------|---------------------------------|----------------------------|-------------------|-----------------------------------------------------------------------|
| S1.170 |                |         |                                                                                                    |                                                       | • • Back button                 | in focus                   | •                 | • •                                                                   |
|        |                |         |                                                                                                    |                                                       |                                 |                            | presses OK        | [S1.152]                                                              |
| S1.171 |                |         |                                                                                                    |                                                       | Media Transport                 | [S1.154 - S1.157]          | [S1.154 - S1.157] | [S1.154 - S1.157]                                                     |
| S1.172 |                |         |                                                                                                    |                                                       | Link Button                     | in focus                   | presses OK        | exit the Media Player screen and g                                    |
| ID     | Purpose        | Screen  | If the content is                                                                                         | If the author sets                                    | Screen element                  | When                       | And if the user   | Then                                                                  |
| S2     | of text blocks | Product |                                                                                                    |                                                       |                                 |                            |                   |                                                                       |
| S2.0.1 |                |         | [n/a]                                                                                                    | [n/a]                                                 | Background                      |                            |                   |                                                                       |
| S2.0.2 |                |         |                                                                                                    |                                                       | Logo                            | the URL exists             | [n/a]             | display the logo and scale down to 100% scale on the Loading Screen   |
| S2.0.3 |                |         |                                                                                                    |                                                       | Tooltip                         | a button is in focus       | [n/a]             | the tooltip message updates with a (eg. "Press OK to watch the latest |
| S2.0.4 |                |         |                                                                                                    | alignment of the text block                           | text block                      | alignment is set to left   | [n/a]             | all element in the text block align to                                |
| S2.0.5 |                |         |                                                                                                    |                                                       |                                 | alignment is set to centre |                   | all element in the text block align to stacked on top).               |
| S2.0.6 |                |         |                                                                                                    |                                                       |                                 | alignment is set to right  |                   | all element in the text block align to                                |
|        |                |         |                                                                                                    | the scale of the image (in percent) in the text block |                                 | [n/a]                      | [n/a]             | the image changes its size and the                                    |
| S2.1   |                |         | a text block shorter than<br>the screen content<br>window at a height of<br>460 pixels (a single<br>page) |                                                       |                                 |                            |                   |                                                                       |
| S2.2   |                |         |                                                                                                    | No link from the screen                               |                                 |                            |                   |                                                                       |
| S2.3   |                |         |                                                                                                    |                                                       | Menu                            | the screen first loads     |                   | the back button is horizontally cent                                  |
| S2.4   |                |         |                                                                                                    |                                                       | <ul> <li>Back button</li> </ul> | in focus                   | presses OK        | exit the Text Screen and step back                                    |

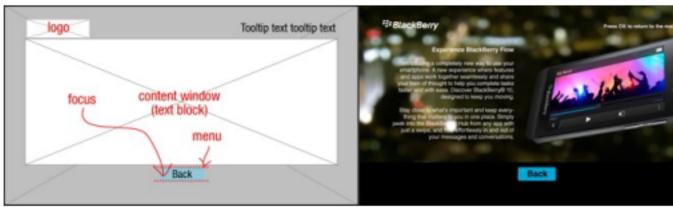

| S2.5  |                                                                                                    | A link from the screen |                                 |                        |               |                                                                    |
|-------|----------------------------------------------------------------------------------------------------|------------------------|---------------------------------|------------------------|---------------|--------------------------------------------------------------------|
| S2.6  |                                                                                                    |                        | Menu                            | the screen first loads |               | the menu buttons are horizontally c                                |
| S2.7  |                                                                                                    |                        | <ul> <li>Back button</li> </ul> | in focus               | presses OK    | exit the Text Screen and step back                                 |
| S2.8  |                                                                                                    |                        | Link button                     | in focus               | presses OK    | exit the Text Screen and go to the I                               |
| S2.9  | multiple text blocks all<br>shorter than the screen<br>content window<br>(multiple articles, single<br>pages) |                        |                                 |                        |               |                                                                    |
| S2.10 |                                                                                                    | the pages names        |                                 |                        |               |                                                                    |
| S2.11 |                                                                                                    |                        | Menu                            | the screen first loads |               | the menu buttons are horizontally o                                |
| S2.12 |                                                                                                    |                        |                                 | in focus               | presses LEFT  | focus moves to the next selectable leftmost menu item, then BONK.  |
| S2.13 |                                                                                                    |                        |                                 |                        | presses RIGHT | focus moves to the next selectable rightmost menu item, then BONK. |
| S2.14 |                                                                                                    |                        | Back button                     | in focus               | presses OK    | exit the Text Screen and step back                                 |
| S2.15 |                                                                                                    |                        | Custom page tab buttons         | in focus               | presses OK    | load the corresponding page in the                                 |

| d go to the screen linked to the video.                           |      |
|-------------------------------------------------------------------|------|
|                                                                   |      |
|                                                                   |      |
|                                                                   | v1.0 |
|                                                                   | v1.0 |
| to fit in the logo area (this is the same file seen at een).      | v1.0 |
| n an instruction associated with the button in focus st videos"). | v1.0 |
| to the left.                                                      | v1.0 |
| n to centre (if there is an image, the image is                   | v1.0 |
| n to the right.                                                   | v1.0 |
| he text wraps accordingly.                                        | v1.0 |
|                                                                   | v1.0 |
|                                                                   | v1.0 |
| entred.                                                           | v1.0 |
| ick to the last screen in the history.                            | v1.0 |
|                                                                   |      |
|                                                                   |      |
| y centred.                                                        |      |
| ick to the last screen in the history.                            |      |
| ne linked screen.                                                 |      |
|                                                                   |      |
|                                                                   | v1.0 |
|                                                                   | v1.0 |
| y centred.                                                        | v1.0 |
| ble item to the left. If the focus is already on the              | v1.0 |
| ble item to the right. If the focus is already on the $\zeta$ .   | v1.0 |
| ick to the last screen in the history.                            | v1.0 |
| he screen content window.                                         | v1.0 |
|                                                                   |      |

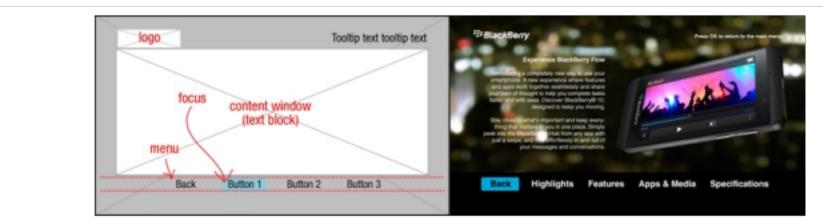

| S2.16 | a text block taller than<br>the screen content<br>window (one article,<br>multiple pages) |                              |                                      |                                                  |                     |                                                                                                    |
|-------|-------------------------------------------------------------------------------------------|------------------------------|--------------------------------------|--------------------------------------------------|---------------------|----------------------------------------------------------------------------------------------------|
| S2.17 |                                                                                           | the navigation as a menu     |                                      |                                                  |                     |                                                                                                    |
| S2.18 |                                                                                           |                              | Menu                                 | [S2.10 - S2.13]                                  | [S2.10 - S2.13]     | [S2.10 - S2.13]                                                                                                    |
| S2.19 |                                                                                           |                              | <ul> <li>Back button</li> </ul>      | in focus                                         | presses OK          | exit the Text Screen and step back                                                                                                    |
| S2.20 |                                                                                           |                              | <ul> <li>Page tab buttons</li> </ul> | the screen first loads                           |                     | the page tab buttons are automatica                                                                                                    |
| S2.21 |                                                                                           |                              |                                      | in focus                                         | presses OK          | load the corresponding page in the                                                                                                    |
| S2.22 |                                                                                           | the navigation as a carousel |                                      |                                                  |                     |                                                                                                    |
| S2.23 |                                                                                           |                              | Carousel                             | the screen first loads                           | [n/a]               | the focus and the 'now showing' ico                                                                                                    |
| S2.24 |                                                                                           |                              |                                      | the focus in on the carousel                     | presses LEFT, RIGHT | the focus changes to the adjacent the changes to 100%.                                                                                                    |
| S2.25 |                                                                                           |                              |                                      |                                                  | presses OK          | The page associated with the thum window. The 'now showing' icon m                                                                                                    |
| S2.26 |                                                                                           |                              |                                      |                                                  | presses DOWN        | the focus moves to the back button.                                                                                                    |
| S2.27 |                                                                                           |                              |                                      | the carousel width is less than the screen width |                     | the carousel is horizontally centered to right.                                                                                                    |
| S2.28 |                                                                                           |                              |                                      |                                                  | presses LEFT        | the focus moves to the next selecta leftmost menu item, then BONK.                                                                                                    |
| S2.29 |                                                                                           |                              |                                      |                                                  | presses RIGHT       | the focus moves to the next selecta<br>the rightmost menu item, then BON                                                                                                    |
| S2.30 |                                                                                           |                              |                                      | the carousel width is more than the screen width | [n/a]               | the carousel thumbnails scroll and w<br>in the playlist is centred, the second<br>off the right edge the screen. The fi<br>edge of the screen is placed to the<br>placed so that the last thumbnail is |
| S2.31 |                                                                                           |                              |                                      |                                                  | presses LEFT        | the thumbnail to the left of the one i                                                                                                    |
| S2.32 |                                                                                           |                              |                                      |                                                  | presses RIGHT       | the thumbnail to the right of the one                                                                                                    |
| S2.33 |                                                                                           |                              | Menu                                 | [S2.10 - S2.13]                                  | [S2.10 - S2.13]     | [S2.10 - S2.13]                                                                                                    |
| S2.34 |                                                                                           |                              | <ul> <li>Back button</li> </ul>      | in focus                                         | presses UP          | the focus moves to the carousel.                                                                                                    |
| S2.35 |                                                                                           |                              |                                      |                                                  | presses OK          | exit the Text Screen and step back                                                                                                    |

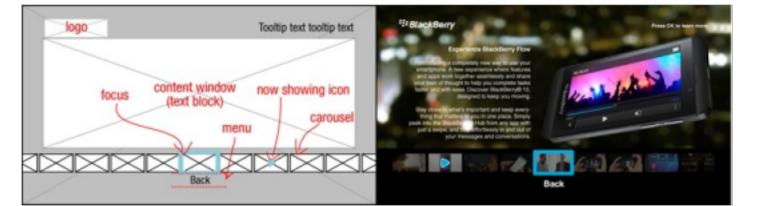

| S2.36 |  | nultiple text blocks<br>multiple articels) |      |                        |                |                                                                          |
|-------|--|--------------------------------------------|------|------------------------|----------------|--------------------------------------------------------------------------|
| S2.37 |  |                                            | Menu | the screen first loads |                | the menu buttons are horizontally ce                                     |
| S2.38 |  |                                            |      | in focus               | nraccacie      | focus moves to the next selectable in leftmost menu item, then BONK.     |
| S2.39 |  |                                            |      |                        | Droccoc DI(-H) | focus moves to the next selectable in<br>rightmost menu item, then BONK. |

| ck to the last screen in the history.                                                                                                    |  |
|----------------------------------------------------------------------------------------------------|--|
| tically named "Page 1," "Page 2," "Page 3," etc.<br>ne screen content window.                                                                                                    |  |
|                                                                                                    |  |
| and the second distribution is a filler first second                                                                                                    |  |
| con is on the carousel thumbnail of the first page.<br>It thumbnail. The alpha of the new thumbnail                                                                                                    |  |
| mbnail in focus displays in the screen content                                                                                                    |  |
| moves to the thumbnail in focus.                                                                                                    |  |
| red, with the thumbnails of the playlist arranged left                                                                                                    |  |
| ctable item to the left. If the focus is already on the                                                                                                    |  |
| ctable item to the right. If the focus is already on DNK.                                                                                                    |  |
| d wrap. Initially the first thumbnail of the first video<br>ond is to the right, and so on until the thumbnails go<br>e first thumbnail that goes fully beyond the right<br>he left of the left edge of the screen, wrapping,<br>is left of centre. |  |
| e in focus scrolls to the centre and gets focus.                                                                                                    |  |
| ne in focus scrolls to the centre and gets focus.                                                                                                    |  |
|                                                                                                    |  |
|                                                                                                    |  |
| ck to the last screen in the history.                                                                                                    |  |
|                                                                                                    |  |
| / centred.                                                                                                    |  |
| le item to the left. If the focus is already on the                                                                                                    |  |
| le item to the right. If the focus is already on the                                                                                                    |  |
|                                                                                                    |  |

| S2.40 |                       | the text block loads and the<br>current article is only one<br>page.  | [n/a]      | the menu shows 'back' and 'next' b                                                                                      |
|-------|-----------------------|-----------------------------------------------------------------------|------------|----------------------------------------------------------------------------------------------------|
| S2.41 | Back button           | in focus                                                              | presses OK | exit the Text Screen and step back                                                                                      |
| S2.42 | Next button           | in focus                                                              | presses OK | the next text block loads in the scre<br>page article then the menu adds pa<br>pressed on the last article the first a  |
| S2.43 |                       | the text block loads and the<br>current article is multiple<br>pages. | [n/a]      | the menu shows 'back,' 'skip back,'                                                                                     |
| S2.45 | • Skip back           | in focus                                                              | presses OK | the text block shifts down the heigh<br>If already at the topmost position the<br>page number indicator adjusts account |
| S2.46 | Skip forward          | in focus                                                              | presses OK | the text block shifts up the height o<br>already at the bottommost position<br>number indicator adjusts according       |
| S2.47 | Page number indicator | the current article has<br>multiple pages                             | [n/a]      | display to the right of the media tra<br>the total number of pages created b                                            |

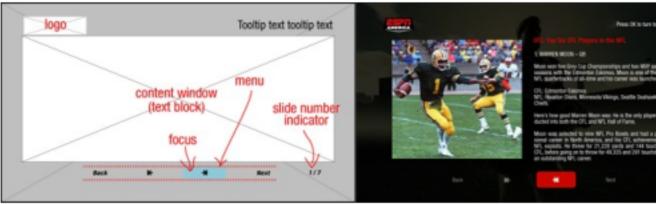

| S3     | of very short text<br>messages                        | Pop-up window |                                          |                       |                 |                                               |                            |                                                                                                    |
|--------|-------------------------------------------------------|---------------|------------------------------------------|-----------------------|-----------------|-----------------------------------------------|----------------------------|----------------------------------------------------------------------------------------------------|
| S3.1   |                                                       |               | a text message                           |                       |                 |                                               |                            |                                                                                                    |
| S3.2   |                                                       |               |                                          |                       | Menu            |                                               |                            |                                                                                                    |
| S3.3   |                                                       |               |                                          |                       | Continue button |                                               | presses LEFT, OK,<br>RIGHT | the pop-up windown is dismissed.                                                                                                    |
| S3.4   |                                                       |               | a text message with a<br>short list menu |                       |                 |                                               |                            |                                                                                                    |
| S3.5   |                                                       |               |                                          |                       | Menu            | the screen first loads                        | [n/a]                      | the list menu is positioned starting f                                                                                                    |
| S3.6   |                                                       |               |                                          |                       | Custom button   | in focus                                      | presses LEFT               | the pop-up window is dismissed.                                                                                                    |
| S3.7   |                                                       |               |                                          |                       |                 |                                               | presses OK, RIGHT          | the app executes the action linked t                                                                                                    |
| ID     | Purpose                                               | Screen        | If the content is                        | If the author sets    | Screen element  | When                                          | And if the user            | Then                                                                                                    |
|        | CONTENT SELECTION                                     |               |                                          |                       |                 |                                               |                            |                                                                                                    |
| S4     | of all the main content<br>display screens in the app | Home Screen   |                                          |                       |                 |                                               |                            |                                                                                                    |
| S4.1.1 |                                                       |               | [n/a]                                    | an image URL          | Background      | the URL is valid                              | [n/a]                      | Image is displayed on stage behind                                                                                                    |
| S4.1.2 |                                                       |               |                                          |                       |                 | the extension is not .jpg or .<br>png         |                            | the background is black.                                                                                                    |
| S4.1.3 |                                                       |               |                                          |                       |                 | the size is not 1280 x 720                    |                            | the background is black.                                                                                                    |
| S4.1.4 |                                                       |               |                                          | a background colour   |                 | there is not a valid hex code<br>(eg. #FFFFF) |                            | the background is black.                                                                                                    |
| S4.2.1 |                                                       |               |                                          | the logo to 'off'     | Logo            | [n/a]                                         | [n/a]                      | the logo hides                                                                                                    |
| S4.2.2 |                                                       |               |                                          | the logo to 'on'      |                 | the URL exists                                | [n/a]                      | display the logo and scale down to                                                                                                    |
| S4.3   |                                                       |               |                                          |                       | Tooltip         | an on-screen button is in focus               | [n/a]                      | the tooltip message updates with an button in focus (eg. "Press OK to wa                                                                                                    |
| S4.3.1 |                                                       |               |                                          |                       |                 | the tooltip width is greater than 850 pixels  |                            | the tooltip message is truncated wit                                                                                                    |
| S4.4   |                                                       |               |                                          | the text menu buttons |                 |                                               |                            |                                                                                                    |
| S4.5   |                                                       |               |                                          |                       | Menu            | the screen first loads                        | [n/a]                      | the focus is on the second button (te                                                                                                    |
| S4.6   |                                                       |               |                                          |                       |                 | the menu width is less than 1120 pixels       |                            | the menu is horizontally centred, wi                                                                                                    |
| S4.7   |                                                       |               |                                          |                       |                 | the menu width is more than 1120 pixels       | [n/a]                      | the menu is split into pages with ear<br>automatically added called 'More»"<br>the menu row on the first page will<br>row on the next page will begin with<br>pages will begin with "«More" and e |
| S4.8   |                                                       |               |                                          |                       |                 |                                               | presses LEFT               | the focus moves to the next selecta leftmost menu item, then BONK.                                                                                                    |
| S4.9   |                                                       |               |                                          |                       |                 |                                               | presses RIGHT              | the focus moves to the next selecta the rightmost menu item, then BON                                                                                                    |

| buttons.                                                                                                    |      |
|----------------------------------------------------------------------------------------------------|------|
| ck to the last screen in the history.                                                                                                    |      |
| page skip buttons to the menu. If this button is t article loads.                                                                                                    |      |
| k,' skip forward,' and 'next' buttons.                                                                                                    |      |
| ght of the content window (ie. goes back a page).<br>then display the bottom of the text block. The<br>coordingly.                                                                                                    |      |
| of the content window (ie. goes forward a page). If<br>on then display the top of the text block. The page<br>ngly.                                                                                                    |      |
| d by the loaded text block.                                                                                                    |      |
|                                                                                                    |      |
|                                                                                                    |      |
|                                                                                                    |      |
|                                                                                                    |      |
|                                                                                                    |      |
|                                                                                                    |      |
| g from the bottom up.                                                                                                    |      |
| d to the button.                                                                                                    |      |
|                                                                                                    |      |
|                                                                                                    |      |
|                                                                                                    |      |
|                                                                                                    | v1.0 |
| nd all other elements.                                                                                                    | v1.0 |
|                                                                                                    |      |
|                                                                                                    |      |
|                                                                                                    |      |
|                                                                                                    | v1.0 |
| to fit in the logo area.                                                                                                    |      |
| an instruction associated with the on-screen watch the latest videos"). (get exact pixel width)                                                                                                    | v1.0 |
| with an elipsis []                                                                                                    | v1.0 |
|                                                                                                    | v1.0 |
| (to the right of the exit button).                                                                                                    | v1.0 |
| with the text menu buttons arranged left to right.                                                                                                    | v1.0 |
| each page horizontally centred. Extra buttons are<br>»" and "«More" to make the pages accessable (eg.<br>ill end with the button "More»", and following menu<br>ith the button "«More." The menu row on middle<br>d end with "More»"). | v1.0 |
| ctable item to the left. If the focus is already on the                                                                                                    | v1.0 |
| ctable item to the right. If the focus is already on ONK.                                                                                                    | v1.0 |

Press 26 to fairs to the next page

ever to be in

| S4.10 | Exit button                      | in focus                                       | presses OK        | exit the app.                                                                                                    |
|-------|----------------------------------|------------------------------------------------|-------------------|----------------------------------------------------------------------------------------------------|
| S4.11 | Custom button                    | in focus                                       | presses OK        | the app executes the action linked screen).                                                                                               |
| S4.12 |                                  | in focus and it also has an associated submenu | presses OK, DOWN  | the button's submenu appears. Th<br>shows its active state, and the othe<br>state. The submenu appears below<br>first subbutton in focus. |
| S4.13 | leading 'More»' button           | in focus                                       | presses OK, RIGHT | the next page of menu buttons load                                                                                                    |
| S4.14 | trailing '«More' button          | in focus                                       | presses OK, LEFT  | the previous page of menu buttons<br>"More»" in focus.                                                                                    |
| S4.15 | • • Submenu                      | the submenu is visible and in<br>focus         | presses UP        | the submenu hides and the focus r<br>main menu row to its prior state be                                                                  |
| S4.16 |                                  | the submenu width is less than 1120 pixels     | [n/a]             | [S4.6]                                                                                                    |
| S4.17 |                                  | the submenu width is more than 1120 pixels     |                   | [S4.7]                                                                                                    |
| S4.18 | •• » Custom subbutton            | in focus                                       | presses LEFT      | [S4.8]                                                                                                    |
| S4.19 |                                  |                                                | presses RIGHT     | [S4.9]                                                                                                    |
| S4.20 |                                  |                                                | presses OK        | [S4.11]                                                                                                    |
| S4.21 | • • » leading 'More»' subbutton  | in focus                                       | presses OK, RIGHT | [S4.13]                                                                                                    |
| S4.22 | • • » trailing '«More' subbutton | in focus                                       | presses OK, LEFT  | [S4.14]                                                                                                    |

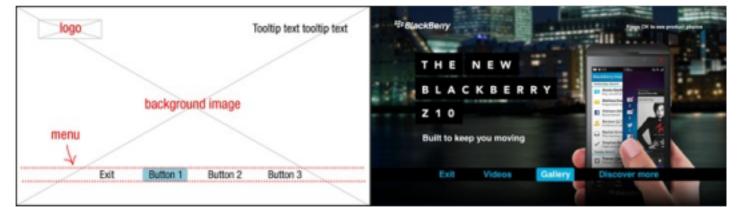

| S4.23 |                      |             |       | the menu menu buttons<br>and a main carousel |            |                                                  |                     |                                                                                                    |
|-------|----------------------|-------------|-------|----------------------------------------------|------------|--------------------------------------------------|---------------------|----------------------------------------------------------------------------------------------------|
| S4.24 |                      |             |       | the carousel parameters                      | Carousel   | the screen first loads                           | [n/a]               | the focus is on the first item in the                                                                                                    |
| S4.25 |                      |             |       |                                              |            | the focus in on the carousel                     | presses LEFT, RIGHT | the focus changes to the adjacent changes to 100%.                                                                                                    |
| S4.26 |                      |             |       |                                              |            |                                                  | presses OK          | the app executes the action linked screen).                                                                                                    |
| S4.27 |                      |             |       |                                              |            |                                                  | presses DOWN        | the focus moves to the second but                                                                                                    |
| S4.28 |                      |             |       |                                              |            | the carousel width is less than the screen width |                     | the carousel is horizontally centere<br>to right.                                                                                                    |
| S4.29 |                      |             |       |                                              |            |                                                  | presses LEFT        | the focus moves to the next select<br>leftmost menu item, then BONK.                                                                                                    |
| S4.30 |                      |             |       |                                              |            |                                                  | presses RIGHT       | the focus moves to the next select<br>the rightmost menu item, then BON                                                                                                    |
| S4.31 |                      |             |       |                                              |            | the carousel width is more than the screen width | [n/a]               | the carousel thumbnails scroll and<br>centred, the second is to the right,<br>edge the screen. The first thumbn<br>screen is placed to the left of the le<br>the last thumbnail is left of centre. |
| S4.32 |                      |             |       |                                              |            |                                                  | presses LEFT        | the thumbnail to the left of the one                                                                                                    |
| S4.33 |                      |             |       |                                              |            |                                                  | presses RIGHT       | the thumbnail to the right of the on                                                                                                    |
| S4.34 |                      |             |       |                                              | Menu       | in focus                                         | presses UP          | the focus moves to the central thur                                                                                                    |
| S4.35 |                      |             |       |                                              |            | [S4.5 - S4.22]                                   | [S4.5 - S4.22]      | [S4.5 - S4.22]                                                                                                    |
| S5    | of secondary content | List Screen |       |                                              |            |                                                  |                     |                                                                                                    |
| S5.1  |                      |             | [n/a] | [n/a]                                        | Background |                                                  |                     |                                                                                                    |
| S5.2  |                      |             |       |                                              | Logo       | the URL exists                                   | [n/a]               | display the logo and scale down to 100% scale on the Loading Screer                                                                                                    |
| S5.3  |                      |             |       |                                              | Menu       | the screen first loads                           | [n/a]               | the focus is on the first item in the                                                                                                    |
| S5.4  |                      |             |       |                                              |            |                                                  | presses LEFT        | exit the List Screen and step back                                                                                                    |
| S5.5  |                      |             |       |                                              |            |                                                  | presses OK, RIGHT   | the app executes the action linked screen).                                                                                                    |
| S5.6  |                      |             |       |                                              |            | the menu height is less than 600 pixels          |                     | the menu is vertically centred, with                                                                                                    |
| S5.7  |                      |             |       |                                              |            |                                                  | presses UP          | focus moves to the next selectable topmost menu item, then BONK.                                                                                                    |
| S5.8  |                      |             |       |                                              |            |                                                  | presses DOWN        | focus moves to the next selectable<br>bottommost menu item, then BON                                                                                                    |

|                                                                                                    | v1.0                                                         |
|----------------------------------------------------------------------------------------------------|--------------------------------------------------------------|
| ed to the button (usually loads a content display                                                                                                    | v1.0                                                         |
| The parent button row moves up, the parent button<br>ther buttons in the parent row show their inactive<br>low the parent button, horizontally centred, with the                                                                                                    |                                                              |
| pads, with the first button labled "«More" in focus.                                                                                                    | v1.0                                                         |
| ns loads, with the last button int he row labled                                                                                                    | v1.0                                                         |
| s moves back to the parent button, returning the before the submenu appeared.                                                                                                    |                                                              |
|                                                                                                    |                                                              |
|                                                                                                    |                                                              |
|                                                                                                    |                                                              |
|                                                                                                    |                                                              |
|                                                                                                    |                                                              |
|                                                                                                    |                                                              |
|                                                                                                    |                                                              |
|                                                                                                    |                                                              |
|                                                                                                    |                                                              |
|                                                                                                    |                                                              |
|                                                                                                    |                                                              |
|                                                                                                    |                                                              |
|                                                                                                    |                                                              |
|                                                                                                    |                                                              |
|                                                                                                    |                                                              |
|                                                                                                    |                                                              |
|                                                                                                    |                                                              |
|                                                                                                    |                                                              |
|                                                                                                    | v1.0                                                         |
| e carousel.                                                                                                    | v1.0<br>v1.0                                                 |
| e carousel.<br>ht thumbnail. The alpha of the new thumbnail                                                                                                    |                                                              |
|                                                                                                    | v1.0<br>v1.0                                                 |
| nt thumbnail. The alpha of the new thumbnail<br>ad to the button (usually loads a content display                                                                                                    | v1.0<br>v1.0<br>v1.0                                         |
| nt thumbnail. The alpha of the new thumbnail                                                                                                    | v1.0<br>v1.0<br>v1.0<br>v1.0<br>v1.0                         |
| nt thumbnail. The alpha of the new thumbnail<br>ed to the button (usually loads a content display<br>utton on the main menu.<br>ered, with the thumbnails of the playlist arranged left                                                                                                    | v1.0<br>v1.0<br>v1.0<br>v1.0<br>v1.0<br>v1.0                 |
| At thumbnail. The alpha of the new thumbnail<br>ad to the button (usually loads a content display<br>utton on the main menu.<br>ared, with the thumbnails of the playlist arranged left<br>ctable item to the left. If the focus is already on the                                                                                                    | v1.0<br>v1.0<br>v1.0<br>v1.0<br>v1.0                         |
| At thumbnail. The alpha of the new thumbnail<br>and to the button (usually loads a content display<br>utton on the main menu.<br>ared, with the thumbnails of the playlist arranged left<br>ctable item to the left. If the focus is already on the<br>ctable item to the right. If the focus is already on<br>ONK.                                                                                                    | v1.0<br>v1.0<br>v1.0<br>v1.0<br>v1.0<br>v1.0                 |
| At thumbnail. The alpha of the new thumbnail<br>ad to the button (usually loads a content display<br>utton on the main menu.<br>ared, with the thumbnails of the playlist arranged left<br>ctable item to the left. If the focus is already on the<br>ctable item to the right. If the focus is already on                                                                                                    | v1.0<br>v1.0<br>v1.0<br>v1.0<br>v1.0<br>v1.0<br>v1.0         |
| At thumbnail. The alpha of the new thumbnail<br>and to the button (usually loads a content display<br>utton on the main menu.<br>ered, with the thumbnails of the playlist arranged left<br>ctable item to the left. If the focus is already on the<br>ctable item to the right. If the focus is already on<br>ONK.<br>and wrap. Initially the first item in the carousel is<br>at, and so on until the thumbnails go off the right<br>onail that goes fully beyond the right edge of the<br>left edge of the screen, wrapping, placed so that<br>e.                                                                                                    | v1.0<br>v1.0<br>v1.0<br>v1.0<br>v1.0<br>v1.0<br>v1.0<br>v1.0 |
| At thumbnail. The alpha of the new thumbnail<br>and to the button (usually loads a content display<br>utton on the main menu.<br>ared, with the thumbnails of the playlist arranged left<br>ctable item to the left. If the focus is already on the<br>ctable item to the right. If the focus is already on<br>ONK.<br>and wrap. Initially the first item in the carousel is<br>at, and so on until the thumbnails go off the right<br>onail that goes fully beyond the right edge of the<br>left edge of the screen, wrapping, placed so that<br>e.<br>in focus scrolls to the centre and gets focus.                                                                                                    | v1.0<br>v1.0<br>v1.0<br>v1.0<br>v1.0<br>v1.0<br>v1.0<br>v1.0 |
| At thumbnail. The alpha of the new thumbnail<br>and to the button (usually loads a content display<br>utton on the main menu.<br>ared, with the thumbnails of the playlist arranged left<br>ctable item to the left. If the focus is already on the<br>ctable item to the right. If the focus is already on<br>ONK.<br>and wrap. Initially the first item in the carousel is<br>at, and so on until the thumbnails go off the right<br>onail that goes fully beyond the right edge of the<br>left edge of the screen, wrapping, placed so that<br>e.<br>in focus scrolls to the centre and gets focus.                                                                                                    | v1.0<br>v1.0<br>v1.0<br>v1.0<br>v1.0<br>v1.0<br>v1.0<br>v1.0 |
| At thumbnail. The alpha of the new thumbnail<br>and to the button (usually loads a content display<br>button on the main menu.<br>ared, with the thumbnails of the playlist arranged left<br>ctable item to the left. If the focus is already on the<br>ctable item to the right. If the focus is already on<br>ONK.<br>and wrap. Initially the first item in the carousel is<br>th, and so on until the thumbnails go off the right<br>onail that goes fully beyond the right edge of the<br>left edge of the screen, wrapping, placed so that<br>e.<br>the in focus scrolls to the centre and gets focus.                                                                                                    | v1.0<br>v1.0<br>v1.0<br>v1.0<br>v1.0<br>v1.0<br>v1.0<br>v1.0 |
| At thumbnail. The alpha of the new thumbnail<br>and to the button (usually loads a content display<br>utton on the main menu.<br>ared, with the thumbnails of the playlist arranged left<br>ctable item to the left. If the focus is already on the<br>ctable item to the right. If the focus is already on<br>ONK.<br>and wrap. Initially the first item in the carousel is<br>at, and so on until the thumbnails go off the right<br>onail that goes fully beyond the right edge of the<br>left edge of the screen, wrapping, placed so that<br>e.<br>in focus scrolls to the centre and gets focus.                                                                                                    | v1.0<br>v1.0<br>v1.0<br>v1.0<br>v1.0<br>v1.0<br>v1.0<br>v1.0 |
| the thumbnail. The alpha of the new thumbnail<br>and to the button (usually loads a content display<br>utton on the main menu.<br>ared, with the thumbnails of the playlist arranged left<br>ctable item to the left. If the focus is already on the<br>ctable item to the right. If the focus is already on<br>ONK.<br>Ind wrap. Initially the first item in the carousel is<br>and so on until the thumbnails go off the right<br>conail that goes fully beyond the right edge of the<br>eleft edge of the screen, wrapping, placed so that<br>a.<br>the in focus scrolls to the centre and gets focus.<br>The in focus scrolls to the centre and gets focus.<br>The in focus scrolls to the centre and gets focus.<br>The in focus scrolls to the centre and gets focus.<br>The in the logo area (this is the same file seen at<br>en).                                                                                                    | v1.0<br>v1.0<br>v1.0<br>v1.0<br>v1.0<br>v1.0<br>v1.0<br>v1.0 |
| At thumbnail. The alpha of the new thumbnail<br>and to the button (usually loads a content display<br>utton on the main menu.<br>ared, with the thumbnails of the playlist arranged left<br>ctable item to the left. If the focus is already on the<br>ctable item to the right. If the focus is already on<br>ONK.<br>and wrap. Initially the first item in the carousel is<br>th, and so on until the thumbnails go off the right<br>onnail that goes fully beyond the right edge of the<br>left edge of the screen, wrapping, placed so that<br>a.<br>be in focus scrolls to the centre and gets focus.<br>one in focus scrolls to the centre and gets focus.<br>iumbnail on the carousel.<br>to fit in the logo area (this is the same file seen at<br>en).<br>e menu.                                                                                                    | v1.0<br>v1.0<br>v1.0<br>v1.0<br>v1.0<br>v1.0<br>v1.0<br>v1.0 |
| At thumbnail. The alpha of the new thumbnail<br>and to the button (usually loads a content display<br>utton on the main menu.<br>ered, with the thumbnails of the playlist arranged left<br>ctable item to the left. If the focus is already on the<br>ctable item to the right. If the focus is already on<br>ONK.<br>and wrap. Initially the first item in the carousel is<br>it, and so on until the thumbnails go off the right<br>onnail that goes fully beyond the right edge of the<br>left edge of the screen, wrapping, placed so that<br>a.<br>be in focus scrolls to the centre and gets focus.<br>one in focus scrolls to the centre and gets focus.<br>iumbnail on the carousel.<br>to fit in the logo area (this is the same file seen at<br>en).<br>e menu.<br>ck to the last screen in the history.                                                                                                    | v1.0<br>v1.0<br>v1.0<br>v1.0<br>v1.0<br>v1.0<br>v1.0<br>v1.0 |
| At thumbnail. The alpha of the new thumbnail and thumbnail. The alpha of the new thumbnail and to the button (usually loads a content display autton on the main menu. At the thumbnails of the playlist arranged left and the thumbnails of the playlist arranged left at the thumbnails of the playlist arranged left at the thumbnails of the playlist arranged left at the thumbnails of the playlist arranged left at the thumbnails of the playlist arranged left at the thumbnails of the playlist arranged left at the thumbnails of the playlist arranged left at the thumbnails of the playlist arranged left at the thumbnails of the playlist arranged left at the thumbnails on the the transmission on the the thumbnails go off the right on the the thumbnails go off the right on the the thumbnails go off the right off the the the the the the the thumbnails go off the right on the the the the the the the the the the | v1.0<br>v1.0<br>v1.0<br>v1.0<br>v1.0<br>v1.0<br>v1.0<br>v1.0 |
| At thumbnail. The alpha of the new thumbnail<br>and to the button (usually loads a content display<br>utton on the main menu.<br>ered, with the thumbnails of the playlist arranged left<br>ctable item to the left. If the focus is already on the<br>ctable item to the right. If the focus is already on<br>ONK.<br>and wrap. Initially the first item in the carousel is<br>at, and so on until the thumbnails go off the right<br>onail that goes fully beyond the right edge of the<br>eleft edge of the screen, wrapping, placed so that<br>e.<br>the in focus scrolls to the centre and gets focus.<br>Internet in focus scrolls to the centre and gets focus.<br>Internet in the logo area (this is the same file seen at<br>ten).<br>e menu.<br>ex to the last screen in the history.<br>ed to the button (usually loads a content display<br>ith the text menu buttons arranged top to bottom.                                     | v1.0<br>v1.0<br>v1.0<br>v1.0<br>v1.0<br>v1.0<br>v1.0<br>v1.0 |
| At thumbnail. The alpha of the new thumbnail and thumbnail. The alpha of the new thumbnail and to the button (usually loads a content display autton on the main menu. At the thumbnails of the playlist arranged left and the thumbnails of the playlist arranged left at the thumbnails of the playlist arranged left at the thumbnails of the playlist arranged left at the thumbnails of the playlist arranged left at the thumbnails of the playlist arranged left at the thumbnails of the playlist arranged left at the thumbnails of the playlist arranged left at the thumbnails of the playlist arranged left at the thumbnails of the playlist arranged left at the thumbnails on the the transmission on the the thumbnails go off the right on the the thumbnails go off the right on the the thumbnails go off the right off the the the the the the the thumbnails go off the right on the the the the the the the the the the | v1.0<br>v1.0<br>v1.0<br>v1.0<br>v1.0<br>v1.0<br>v1.0<br>v1.0 |
| At thumbnail. The alpha of the new thumbnail<br>and to the button (usually loads a content display<br>utton on the main menu.<br>ered, with the thumbnails of the playlist arranged left<br>ctable item to the left. If the focus is already on the<br>ctable item to the right. If the focus is already on<br>ONK.<br>and wrap. Initially the first item in the carousel is<br>at, and so on until the thumbnails go off the right<br>onail that goes fully beyond the right edge of the<br>eleft edge of the screen, wrapping, placed so that<br>e.<br>the in focus scrolls to the centre and gets focus.<br>Internet in focus scrolls to the centre and gets focus.<br>Internet in the logo area (this is the same file seen at<br>ten).<br>e menu.<br>ex to the last screen in the history.<br>ed to the button (usually loads a content display<br>ith the text menu buttons arranged top to bottom.                                     | v1.0<br>v1.0<br>v1.0<br>v1.0<br>v1.0<br>v1.0<br>v1.0<br>v1.0 |

| S5.9  |                  |                |       |       |                 | the menu height is more than 600 pixels |              | the list menu scrolls. Initially the first menu item is centred, the second is below,<br>and so on until the menu items go off the bottom edge the screen. |      |
|-------|------------------|----------------|-------|-------|-----------------|-----------------------------------------|--------------|----------------------------------------------------------------------------------------------------|------|
| S5.10 |                  |                |       |       |                 |                                         | presses UP   | the menu item above the one in focus scrolls to the centre and gets focus.                                                                                 |      |
| S5.11 |                  |                |       |       |                 |                                         | presses DOWN | the menu item below the one in focus scrolls to the centre and gets focus.                                                                                 |      |
|       | SYSTEM MESSAGING |                |       |       |                 |                                         |              |                                                                                                    |      |
| S6    | of app loading   | Loading Screen |       |       |                 |                                         |              |                                                                                                    | v1.0 |
| S6.1  |                  |                | [n/a] | [n/a] | [n/a]           | the application first loads             | [n/a]        | the Loading Screen displays. When the following screen has rendered this screen<br>is removed from view.                                                   | v1.0 |
| S6.2  |                  |                |       |       | Logo            | the logo file is larger than 600 x 360  | [n/a]        | the app gives an error message telling the author its too big.                                                                                             | v1.0 |
| S6.3  |                  |                |       |       | Loading message | the message is blank in the XML file    | [n/a]        | the app shows the default message "loading"                                                                                                    | v1.0 |
| S6.4  |                  |                |       |       |                 | the message is wider than 1160 pixels   |              | the app reverts to the default message "loading"                                                                                                    | v1.0 |
|       |                  |                |       |       | logo            |                                         |              |                                                                                                    |      |

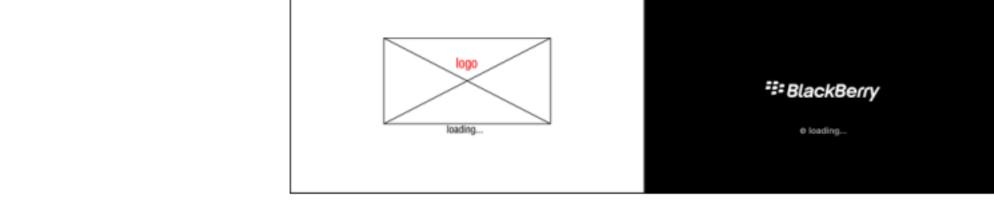